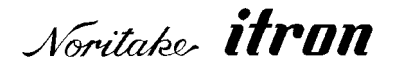

# **RoHS 2002/95/EC**

# **Vacuum Fluorescent Display Module Specification**

Model: CU24043-Y1A

Specification No: DS-1519-0001-03

Date of Issue: October 10, 2008 (00)

Revision: October 16, 2008 (01) December 4, 2008 (02) December 17, 2008 (03)

> Published by NORITAKE ITRON CORP. / Japan http://www.noritake-itron.jp

This specification is subject to change without prior notice.

### This product complies with RoHS Directive 2002/95/EC

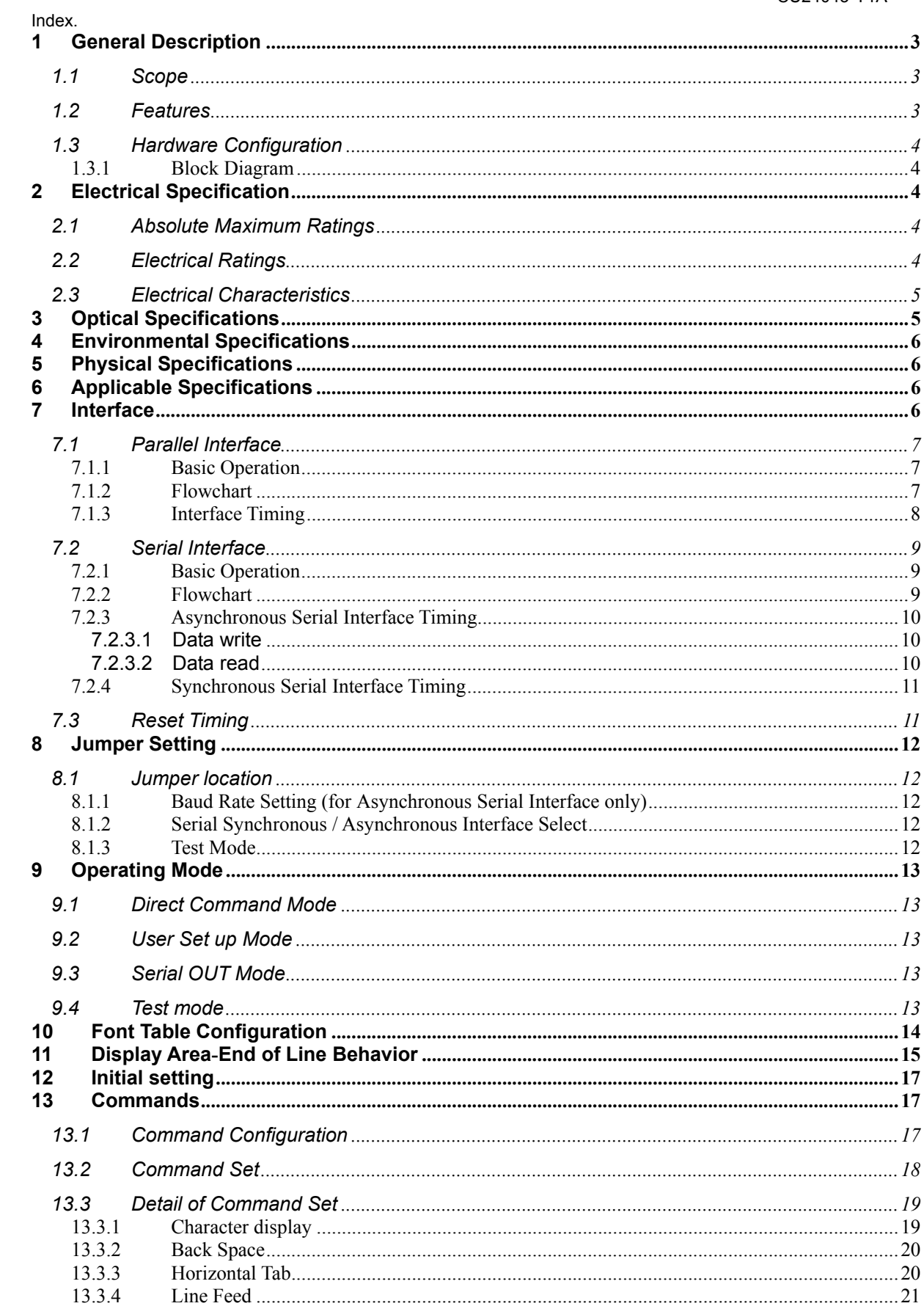

### CU24043-Y1A

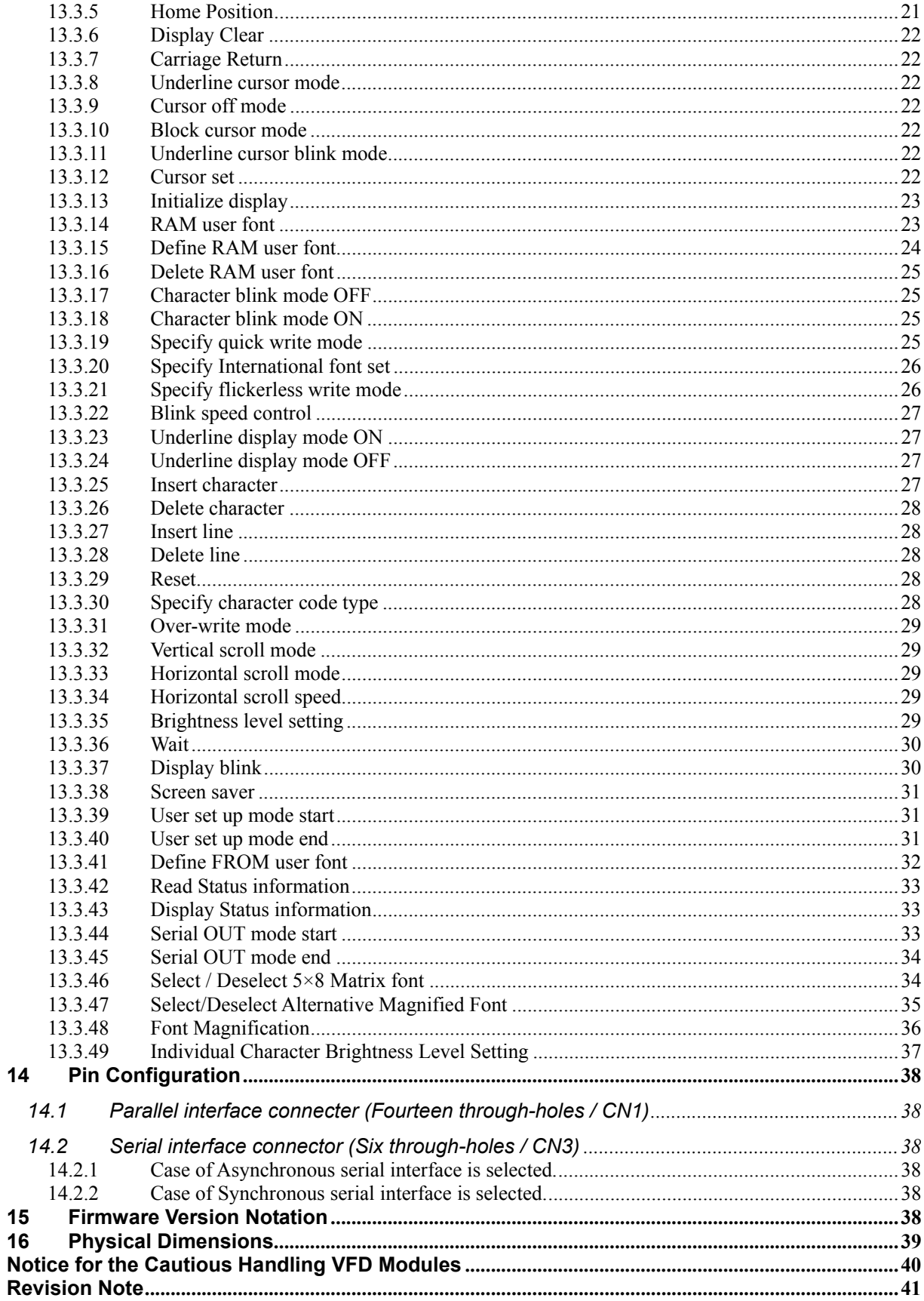

#### $\blacktriangleleft$ **General Description**

#### $1.1$ **Scope**

This specification covers the operation and operating requirements of the Vacuum Fluorescent Display (VFD) module CU24043-Y1A.

This specification is applied for firmware version of F093 or later.

#### $1.2$ **Features**

- Functions
	- $\circ$  Character highlight
	- Easy to use ASCII commands and fonts.
	- o Character Magnification
	- o Screen Saver
	- o Blink Action Command(Display or Character)
- Display
	- $\circ$  Vivid green indication
	- $\circ$  Wider viewing angle
	- $\circ$  High Brightness (Typ. 2000 cd/m<sup>2</sup>)
	- $\circ$ Brightness Levels: 8 levels of overall display brightness with 8 relative levels for each individual 5×8 Matrix
- Font
	- o New 5×8 Matrix Character Font
	- o Many International Font Sets
	- o RAM User-Definable Characters (16 characters)
	- o FROM User-Definable Characters (224 characters)
	- $\circ$  96 (24×4) Characters on the compact display area
- Interface
	- o C MOS Signal level
	- o Parallel Interface: i80 type 8bit bus
	- o Serial Interface: either Synchronous or Asynchronous is selected by jumper setting
- Operation
	- $\circ$  DC 5V input
	- o Wide Operation Temperature Range  $(-40 \sim +85^{\circ}C)$

#### $1.3$ **Hardware Configuration**

The module consists of: 24 x 4 character Display (VFD) **Refresh RAM** Character generator DC/DC converter (Supply all necessary power for VFD) Display controller All necessary control logic circuits

### 1.3.1 Block Diagram

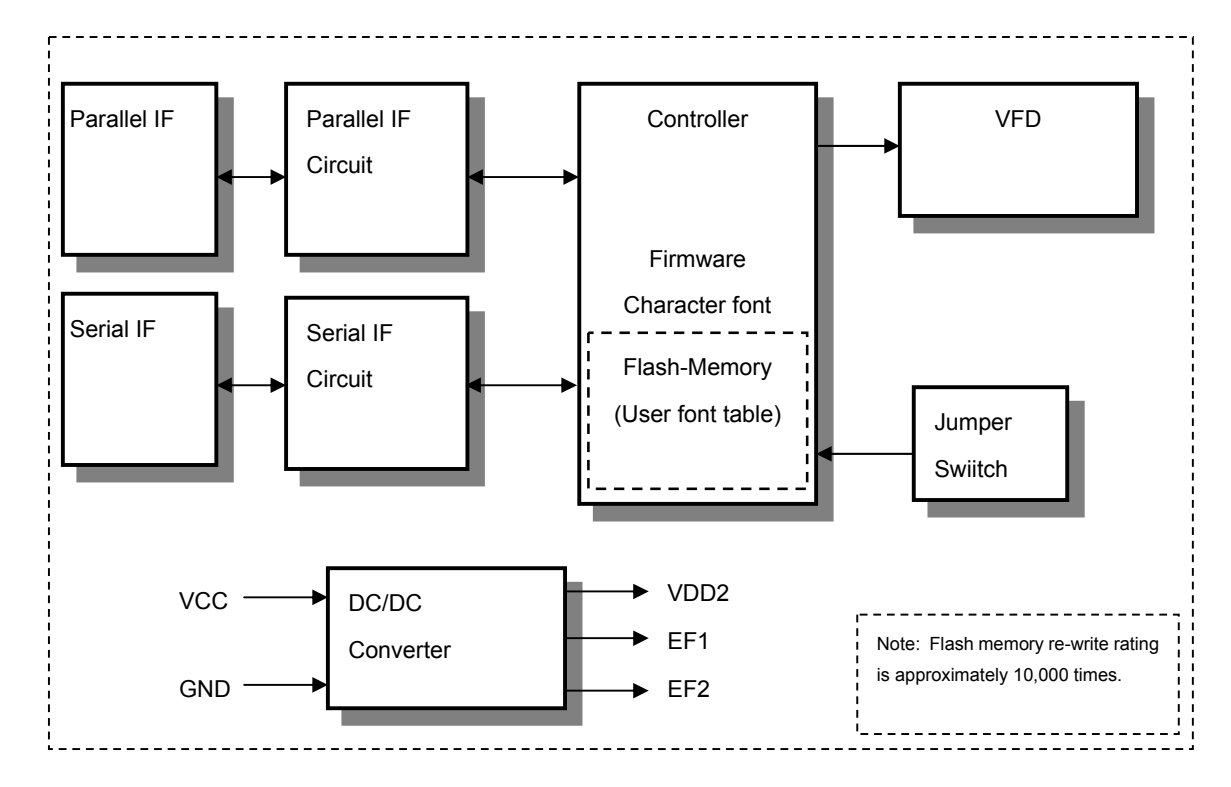

#### **Electrical Specification**  $\overline{2}$

#### $2.1$ **Absolute Maximum Ratings**

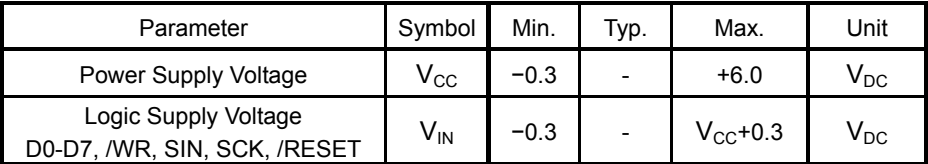

#### $2.2$ **Electrical Ratings**

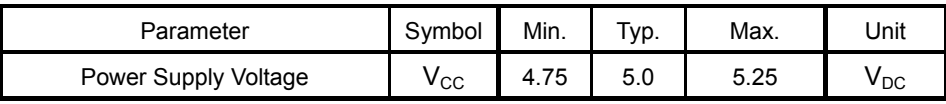

#### $2.3$ **Electrical Characteristics**

Measuring Conditions: Ambient temperature = 25 °C,  $V_{CC}$  = 5.0  $V_{DC}$ 

| Parameter                         |                                    | Symbol           | Min.                | Typ.           | Max.                | Unit             | Condition                 | <b>Note</b> |
|-----------------------------------|------------------------------------|------------------|---------------------|----------------|---------------------|------------------|---------------------------|-------------|
| 'L' Level<br>Logic Input Current  | D0-D7, /WR,<br>/RESET              | $I_{IL1}$        |                     | $\overline{a}$ | $-0.15$             | mA               | $V_{IN} = 0V$             |             |
|                                   | SIN, SCK                           | $I_{IL2}$        | $\sim$              | $\overline{a}$ | $-0.55$             | mA               | $V_{IN} = 0V$             |             |
| 'H' Level<br>Logic Input Current  | D0-D7,SIN,SCK                      | I <sub>IH1</sub> | $\blacksquare$      |                | 5.0                 | μA               | $V_{IN}$ = 5V             |             |
|                                   | /WR, /RESET                        | I <sub>IH2</sub> | $\blacksquare$      | $\blacksquare$ | 0.25                | μA               | $V_{IN}$ = 5V             |             |
| 'L' Level<br>Logic Input Voltage  | D0-D7, /WR,<br>SIN, SCK            | $V_{IL1}$        | 0                   | $\blacksquare$ | $0.2 \times V_{CC}$ | $V_{DC}$         |                           |             |
|                                   | /RESET                             | $V_{IL2}$        | 0                   |                | 0.8                 | $V_{DC}$         |                           |             |
| 'H' Level<br>Logic Input Voltage  | D0-D7, /WR,<br>/RESET,<br>SIN, SCK | $V_{\text{IH}}$  | $0.8 \times V_{CC}$ |                | $V_{CC}$            | $V_{DC}$         |                           |             |
| 'L' Level<br>Logic Output Voltage | <b>PBUSY</b>                       | $V_{OL1}$        | ä,                  |                | 0.1                 | $V_{DC}$         | $I_{OL}$ = 50µA           |             |
|                                   | <b>SBUSY</b>                       | $V_{OL2}$        |                     |                | 0.45                | $V_{DC}$         | $I_{OL}$ = 200µA          |             |
| 'H' Level<br>Logic Output Voltage | <b>PBUSY</b>                       | $V_{OH1}$        | $V_{CC}$ -0.1       |                |                     | $V_{DC}$         | $I_{OH} = -50 \mu A$      |             |
|                                   | <b>SBUSY</b>                       | V <sub>OH2</sub> | $V_{CC}$ -0.5       | $\overline{a}$ | $V_{\rm CC}$        | $V_{DC}$         | $I_{OH} = -200 \mu A$     |             |
| Power Supply Current              |                                    | $I_{CC1}$ -1     |                     | 220            | 280                 | mA <sub>DC</sub> | <b>Brightness</b><br>100% | (1)         |
|                                   |                                    | $I_{CC2}$ -1     | ÷,                  | 190            | 240                 | mA <sub>DC</sub> | <b>Brightness</b><br>100% | (2)         |
|                                   |                                    | $I_{CC1}$ -2     | $\blacksquare$      | 280            | 350                 | mA <sub>DC</sub> | <b>Brightness</b><br>200% | (1)         |
|                                   |                                    | $I_{CC2}$ -2     | ä,                  | 220            | 280                 | mA <sub>DC</sub> | <b>Brightness</b><br>200% | (2)         |
|                                   |                                    | $I_{CC3}$        | $\blacksquare$      | 25             | 35                  | mA <sub>DC</sub> | Power Save<br>Mode        | (3)         |
| Power Consumption                 |                                    |                  |                     | 1.1            | 1.4                 | W                | <b>Brightness</b><br>100% | (1)         |
|                                   |                                    |                  |                     | 1.4            | 1.75                | W                | <b>Brightness</b><br>200% | (1)         |

(1)  $I_{CC1}$  shows the current when all dots in the display are on.

(2) I<sub>CC2</sub> shows the current when all dots in the display are off.

(3)  $I_{CC3}$  shows the current with the Power Save Mode. Power save mode is one of the options of "Screen saver" command. Please refer to "Screen saver" command at Page 31.

Note: A slow start power supply may cause erroneous operations. I<sub>cc</sub> can be approximately twice the specified supply current at power on.

#### $\overline{3}$ **Optical Specifications**

Color of illumination:

Luminance:

Minimum 350 cd/m<sup>2</sup>, typically 1000 cd/m<sup>2</sup> (100% brightness) Typically 2000 cd/m<sup>2</sup> (200% brightness) Green (Blue Green)

#### $\overline{\mathbf{4}}$ **Environmental Specifications**

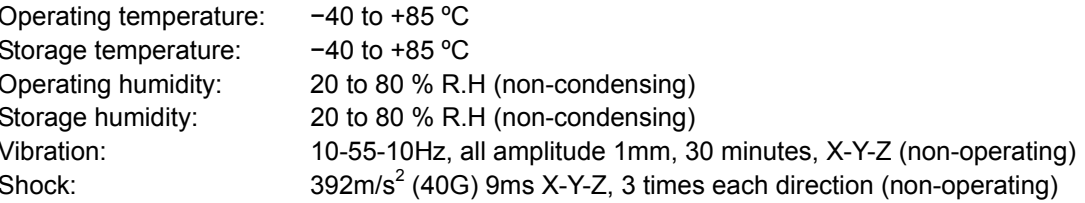

#### $5\phantom{a}$ **Physical Specifications**

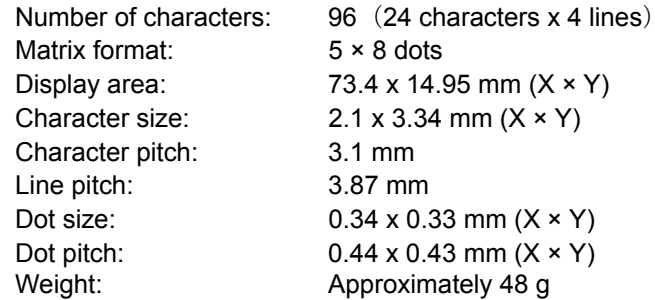

#### 6 **Applicable Specifications**

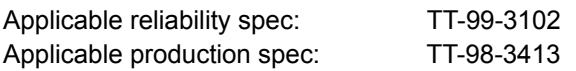

#### $\overline{7}$ Interface

C MOS Signal level Parallel Interface: i80 type 8bit bus Serial Interface: Either Synchronous or Asynchronous is selected by jumper setting.

The module cannot receive both serial and parallel data at the same time.

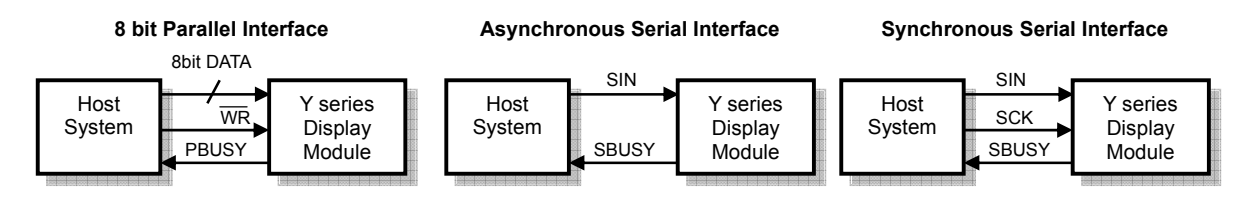

Monitoring the busy line is strongly recommended, because it prevents data loss and minimizes a waiting time to write next data.

#### $7.1$ **Parallel Interface**

### 7.1.1 Basic Operation

Data (D0-D7) has to be set prior to a rising edge of /WR line, and the data is clocked in on the rising edge of /WR line.

During data execution, the parallel busy line is high (PBUSY=1).

Writing data when PBUSY = 1 causes data loss, so please write data when PBUSY =  $0$ .

### 7.1.2 Flowchart

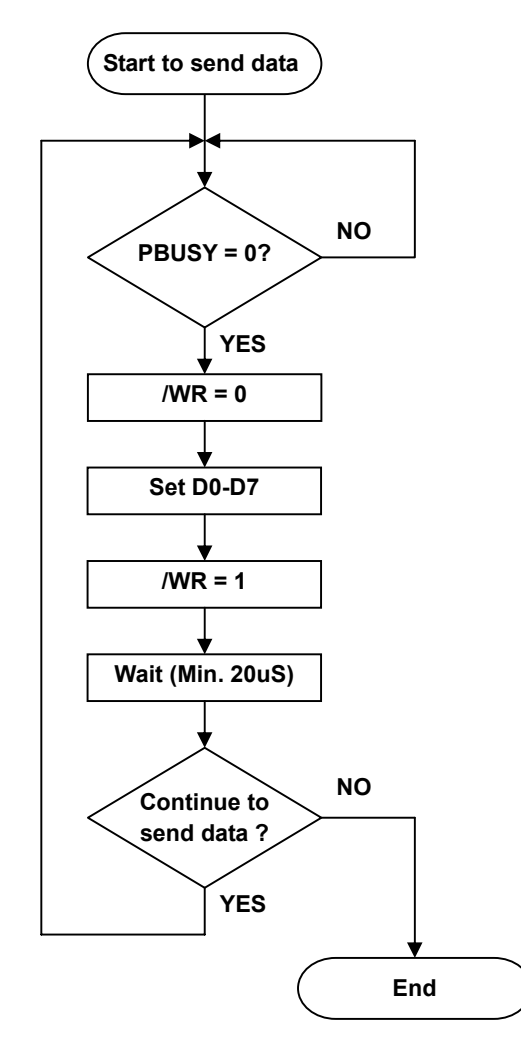

### 7.1.3 Interface Timing

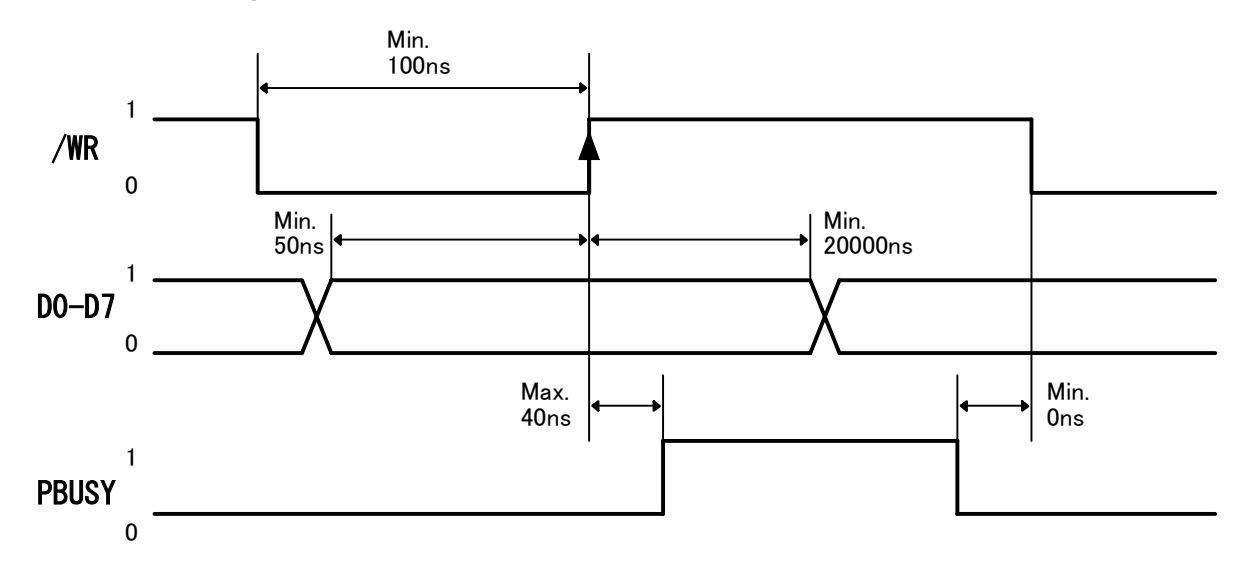

Note: Monitoring the parallel busy line (PBUSY) is strongly recommended, because it prevents data loss and minimizes a waiting time to write next data. Please write data when  $PBUSY = 0.$ 

#### $7.2$ **Serial Interface**

### 7.2.1 Basic Operation

### Default setting: Asynchronous Serial Interface (Baud rate = 38,400bps)

Either Synchronous or Asynchronous Serial Interface is selectable by jumper setting. Refer to "8 Jumper Setting" at page 12.

The capacity of the receiving buffer is 64 bytes. The relationship between SBUSY and the receiving buffer is as follows;

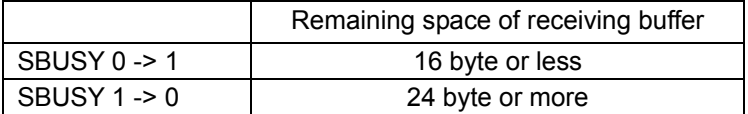

Writing data when SBUSY = 1 may cause data loss, so please write data when SBUSY =  $0$ .

### 7.2.2 Flowchart

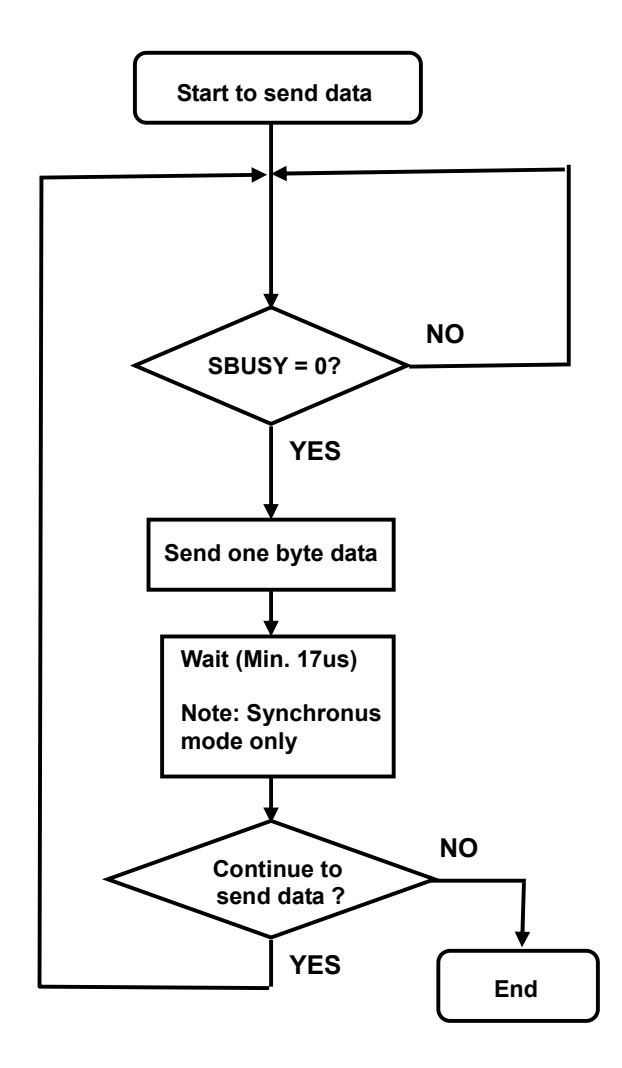

### 7.2.3 Asynchronous Serial Interface Timing

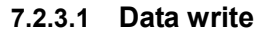

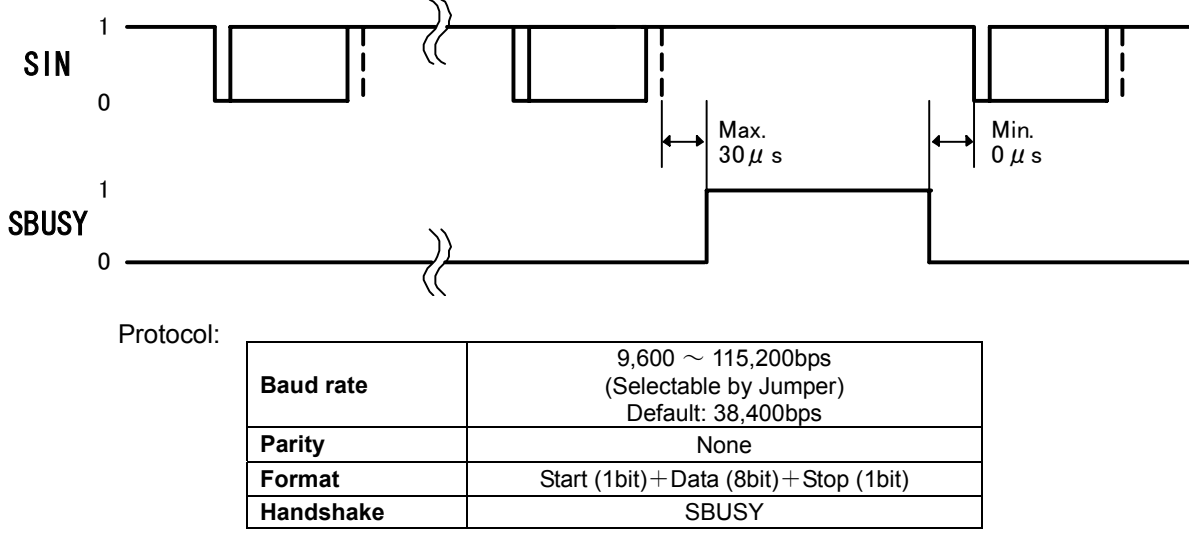

Note: Monitoring the serial busy line (SBUSY) is strongly recommended, because it prevents data loss and minimizes a waiting time to write next data. Please write data when  $SBUSY = 0.$ 

### 7.2.3.2 Data read

This is used for Read states information command only.

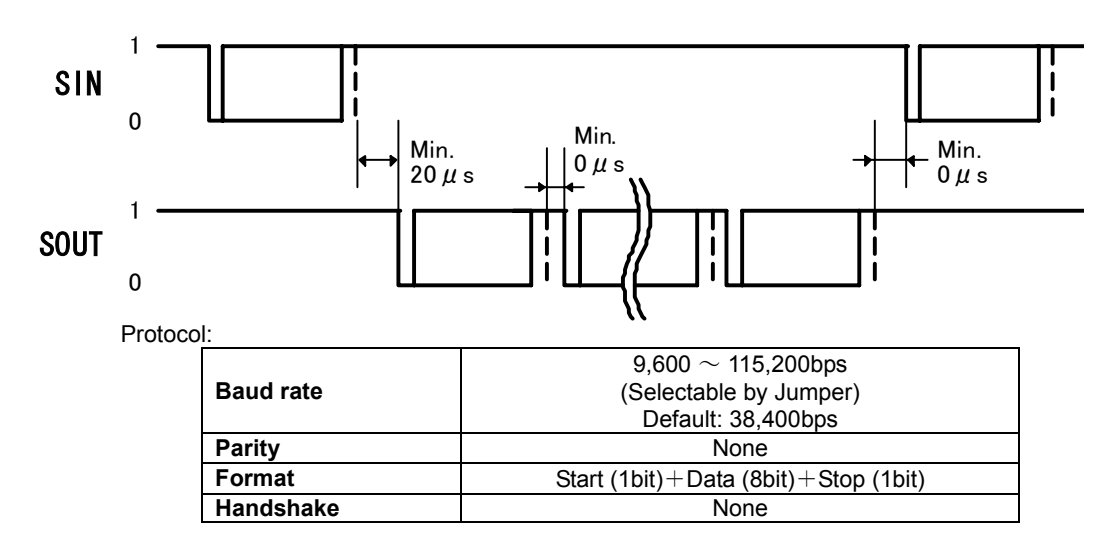

Note: Output data is transferred collectively from a VFD module, so a receiving buffer may be required on a host system to prevent data loss.

CU24043-Y1A

### 7.2.4 Synchronous Serial Interface Timing

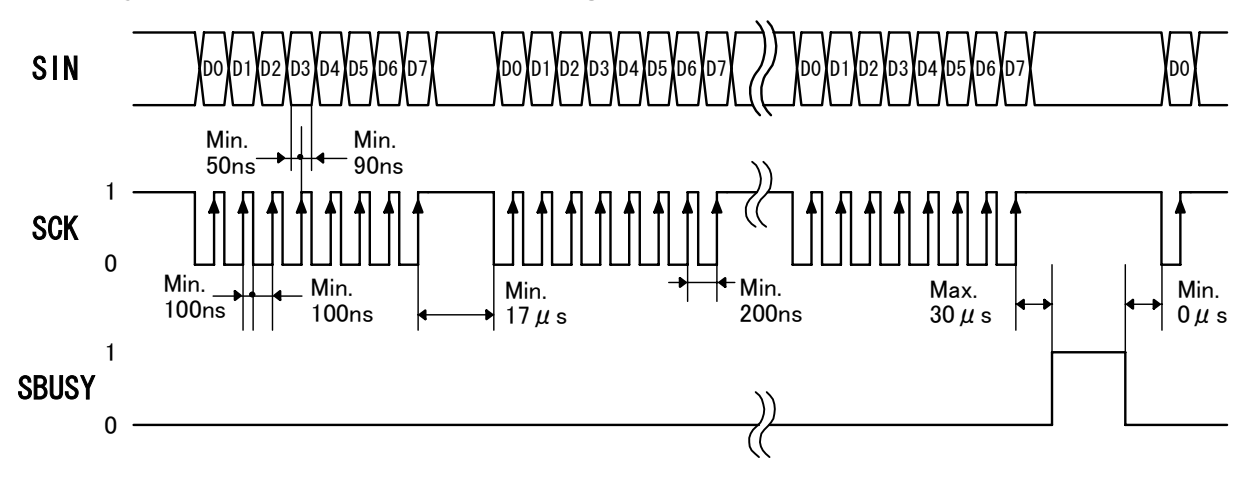

Note: Monitoring the serial busy line (SBUSY) is strongly recommended, because it prevents data loss and minimizes a waiting time to write next data. Please write data when  $SBUSY = 0.$ 

#### $7.3$ **Reset Timing**

Reset pulse (active low) should be longer than 1ms.

The module sets the SBUSY/PBUSY line upon receipt of Reset signal and clears the line when ready to receive data.

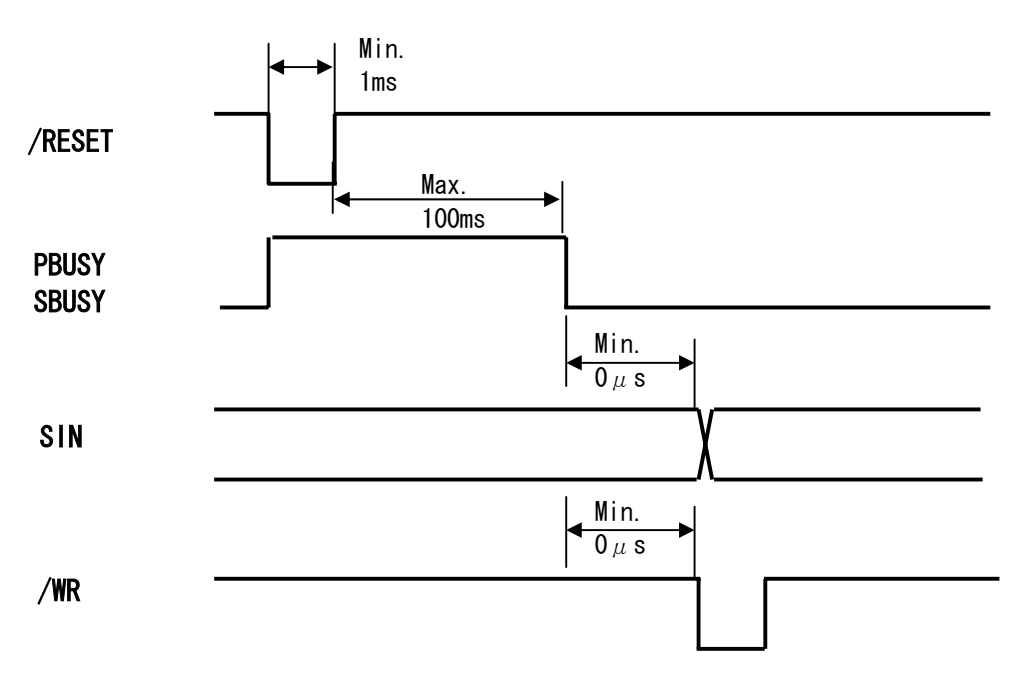

#### 8 **Jumper Setting**

#### $8.1$ **Jumper location**

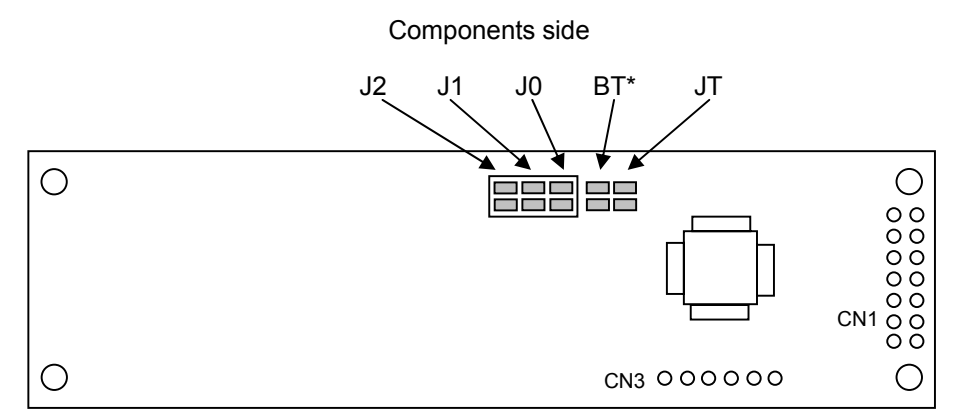

Note: Jumper "BT" is for factory use only. Please do not change.

### 8.1.1 Baud Rate Setting (for Asynchronous Serial Interface only)

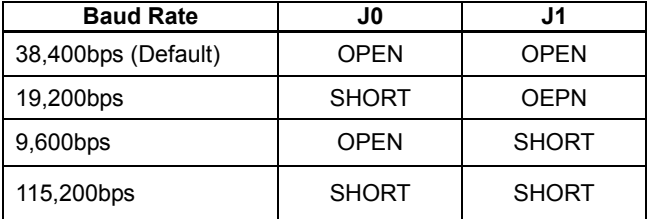

### 8.1.2 Serial Synchronous / Asynchronous Interface Select

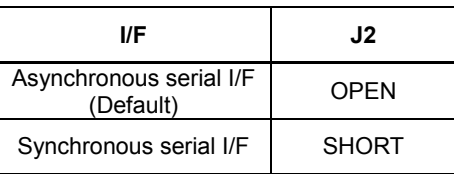

### 8.1.3 Test Mode

Refer to "9.4 Test mode".

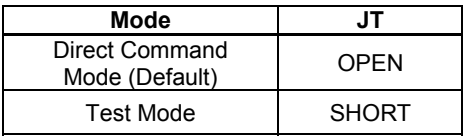

#### $\overline{9}$ **Operating Mode**

This module has the following operating modes which are selectable by commands or jumper setting.

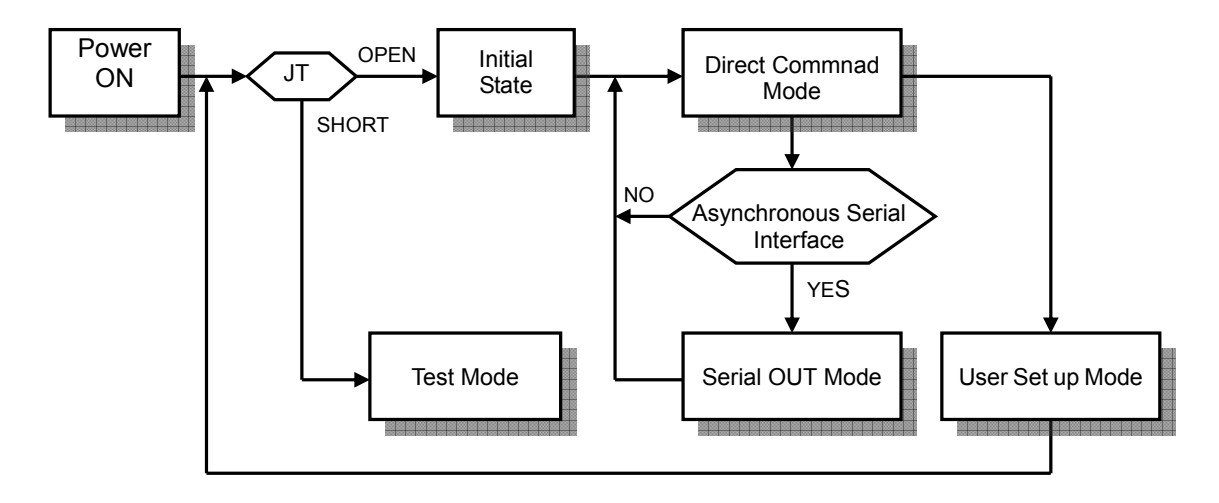

#### $9.1$ **Direct Command Mode**

The module accepts data and all commands except "13.3.40 User setup mode end", "13.3.41 Define FROM user font", "13.3.42 Read status information", "13.3.43 Display status information", and "13.3.45 Serial OUT mode end".

#### $9.2$ **User Set up Mode**

Under this mode, an on-board flash memory is accessible. The module accepts only three commands: "13.3.40 User set up mode end", "13.3.41 Define FROM user font" and "13.3.43 Display status information".

#### $9.3$ **Serial OUT Mode**

Under this mode, status information is readable via Asynchronous Serial Interface. The module accepts only two commands: "13.3.42 Read status information" and "13.3.45 Serial OUT mode end".

#### $9.4$ **Test mode**

The module does not accept any commands but displays test-patterns. Test purpose only.

#### **Font Table Configuration**  $10$

This display's Font Table (20h-FFh) is configured as follows. The configuration can be changed by command.

The Font Table used in the default state is as follows.

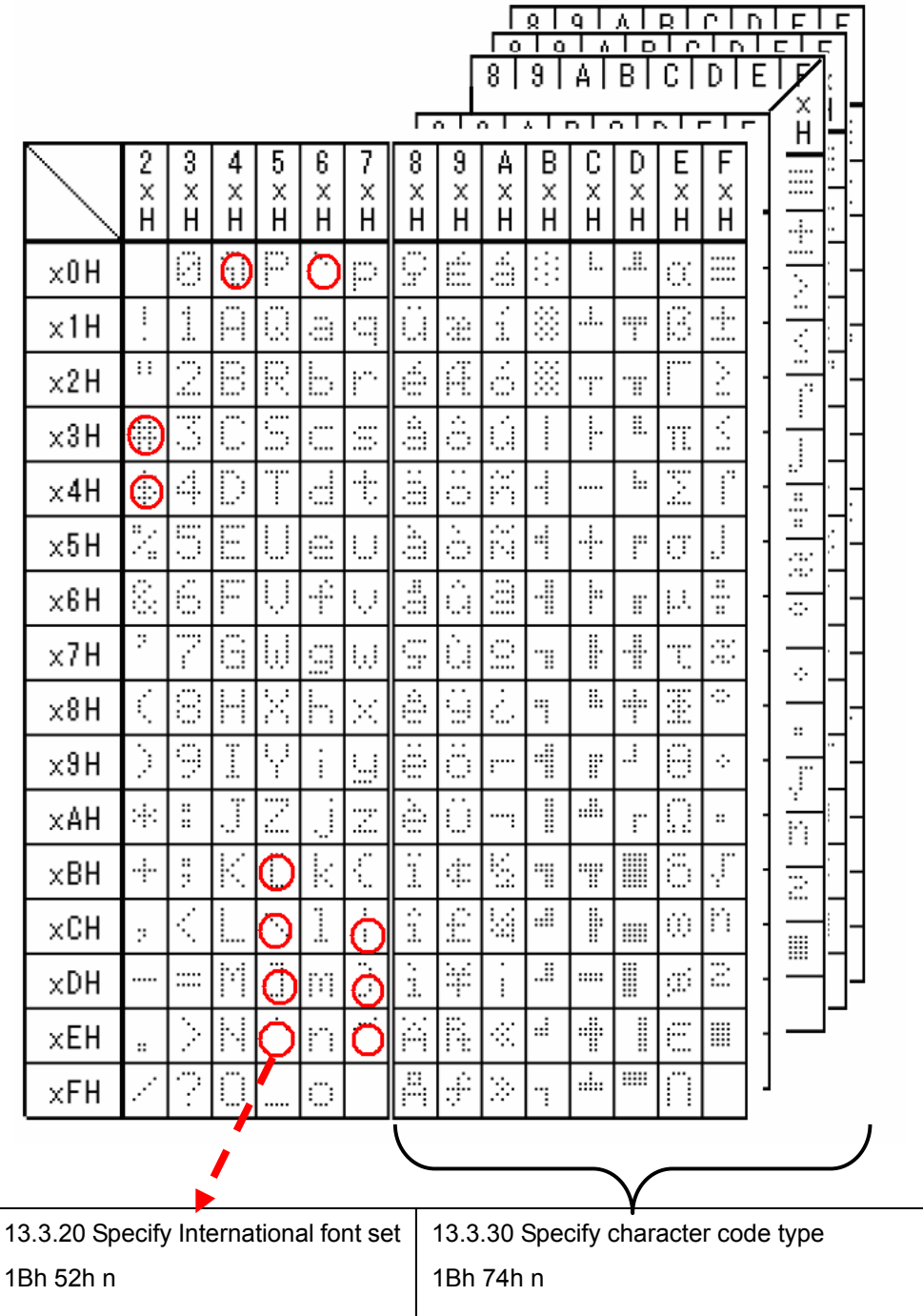

For font pattern details, refer to font spec. DS-1519-0002-xx.

CU24043-Y1A

#### $11$ **Display Area-End of Line Behavior**

In most cases, a cursor moves to the next position after a character is displayed on the current cursor position, but some exceptional cases exist. At end of line, the next behavior of a display area depends on the current cursor position, character size and display mode.

Display area behaviors for some magnified character sizes are as follows:

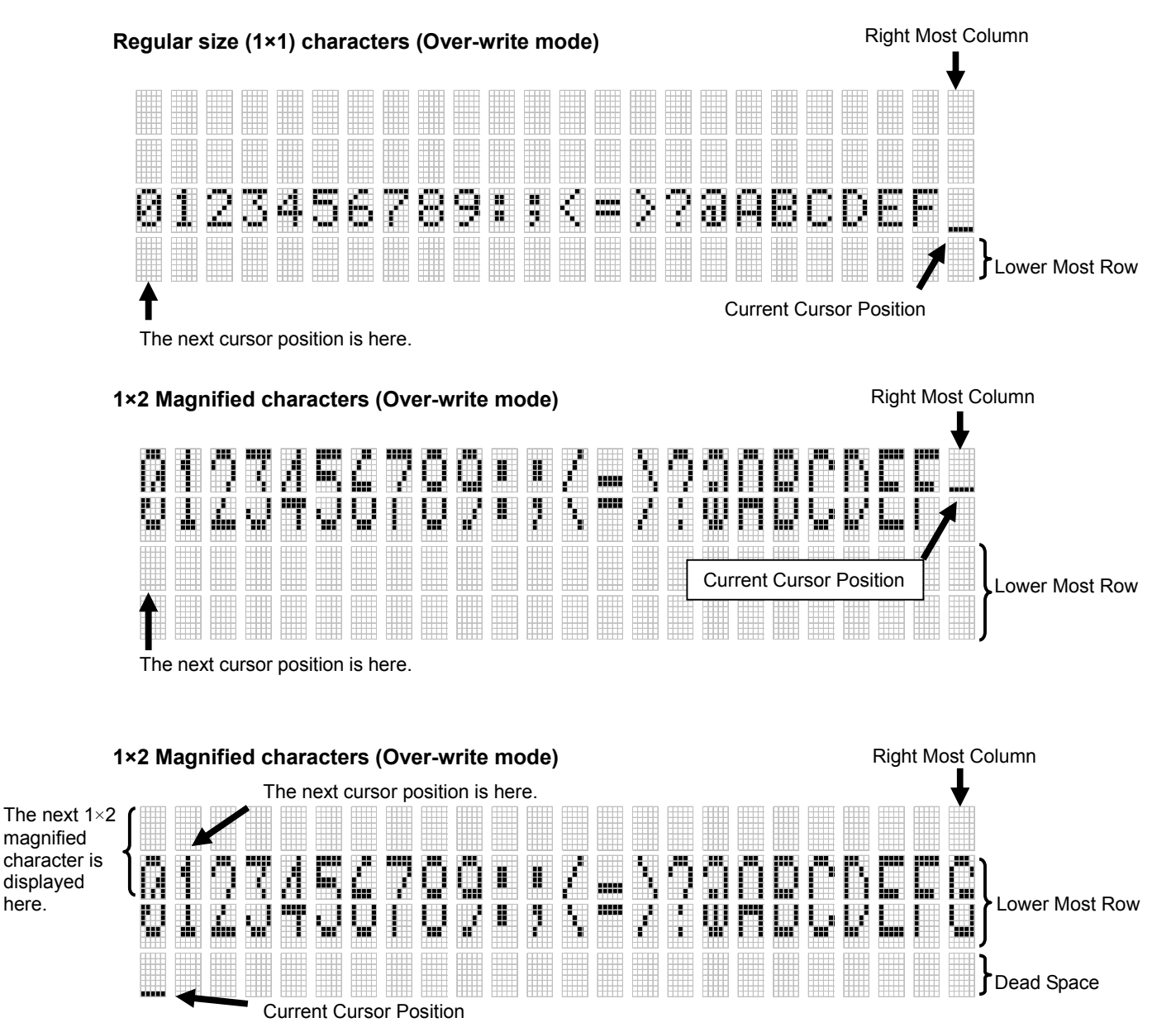

It is possible to display regular size (1×1) characters in the dead space.

here.

#### CU24043-Y1A 2×2 Maginified characters (Over-write mode) **Right Most Column** Ą E. ľ. nur. Į l ang i 晋 Þ W ♦ Ę, 1 H B ■≬ 供 黜 ш, lim. ь Ť s ji īP È, ÉŘ 赢 H I ai in n, ji j H p I **Current Cursor Position** Lower Most Row The next cursor position is here. Right Most Column Dead Space 2×2 Maginified characters (Over-write mode) Ļ. I<br>I 6.  $\mathbb{R}$ <u>mu</u> **HHI** þ 噩 m W 1 l ļ E Ē, Ø Ш 躙 É. 騙 y į Ħ. ţ Ę ■ Ø 丽 J W I. 1 đ ١. , I **Current Cursor Position** Lower Most Row The next cursor position is here. The next 2×2 magnified character is displayed here.

It is possible to display a regular size (1×1) characrer in the dead space.

#### $12$ **Initial setting**

Initial states are set as follows.

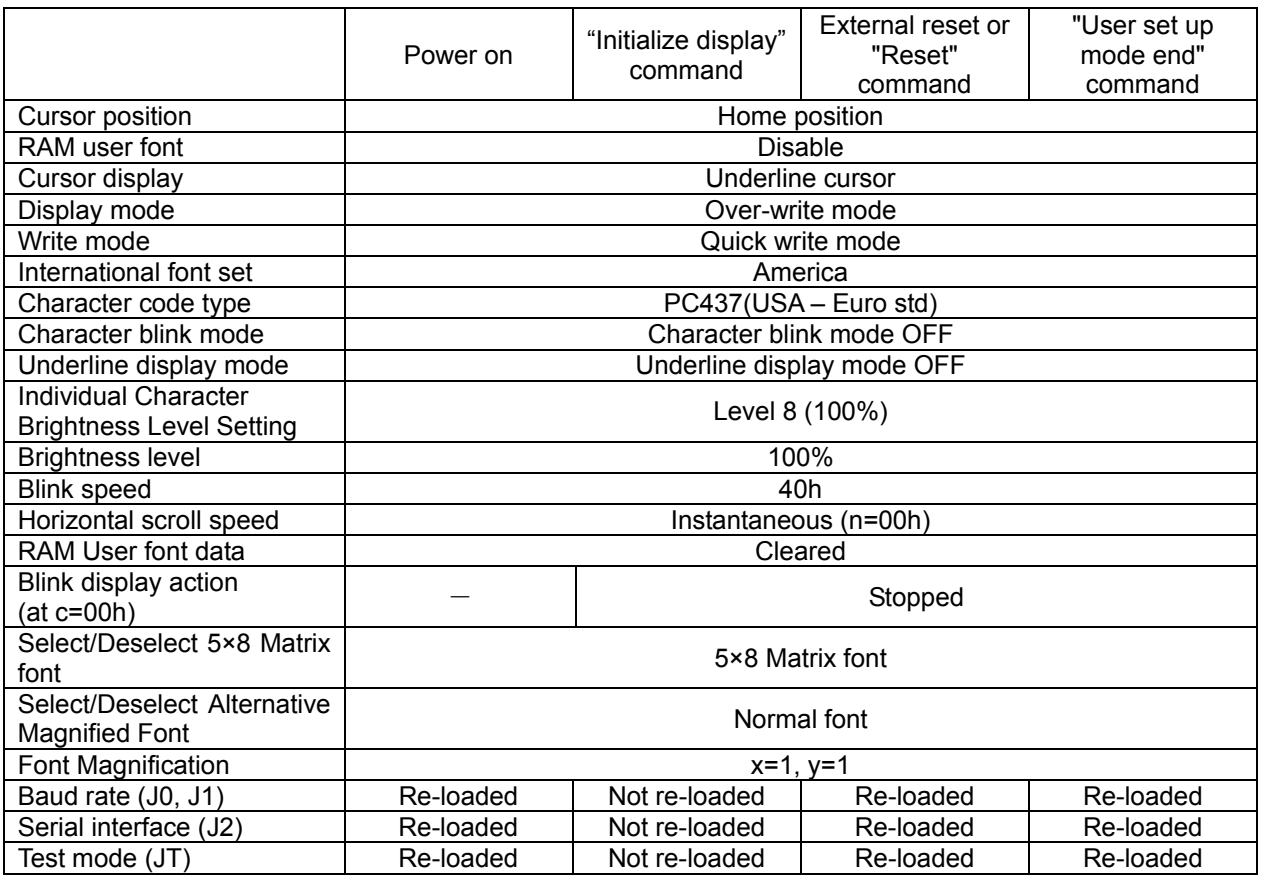

#### $13$ **Commands**

This display's command is configured as following group.

### 13.1 Command Configuration

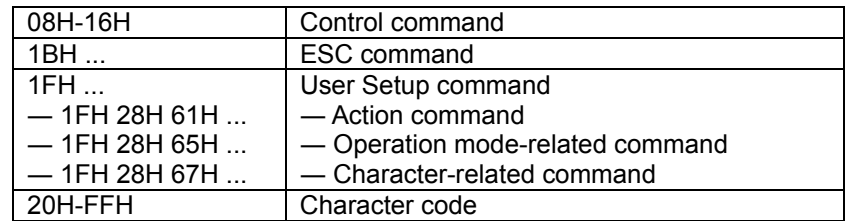

### 13.2 Command Set

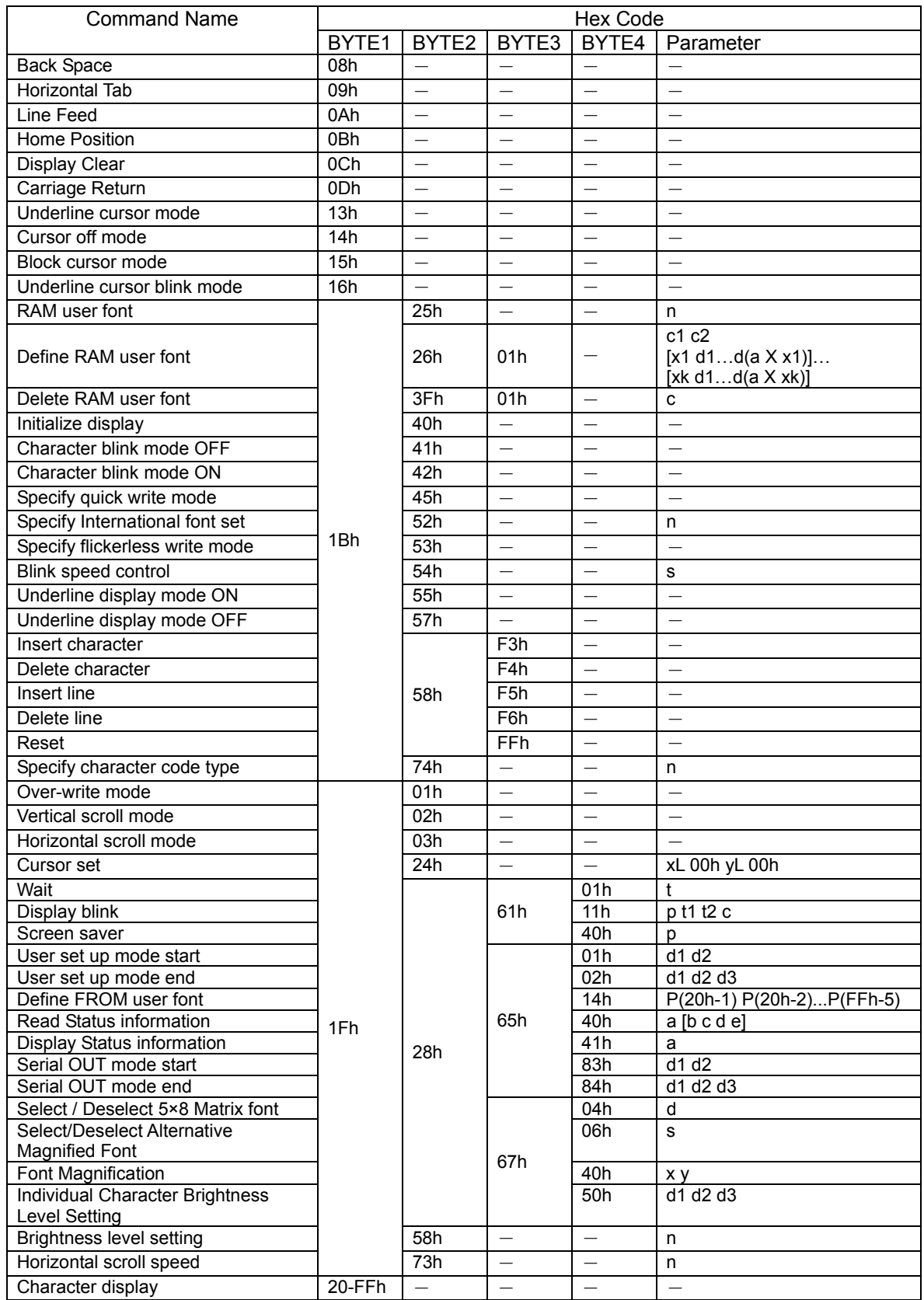

### 13.3 Detail of Command Set

### 13.3.1 Character display

#### Code:  $20h - FFh$

### Please refer to "11 Display Area-End of Line Behavior" before reading.

Function: Display a character on the current cursor position. The details of operation are as follows:

When "Over-write mode" is selected.

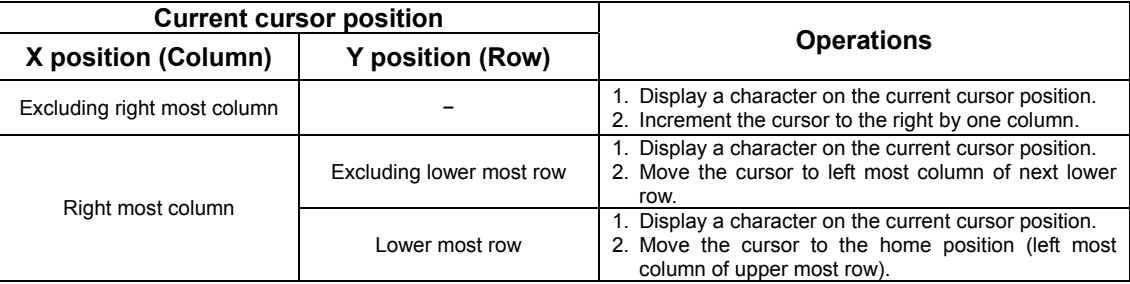

### When "Vertical scroll mode" is selected.

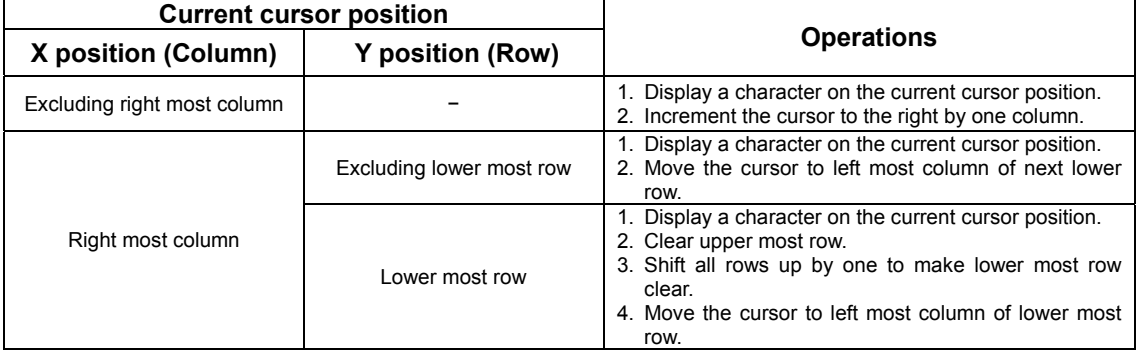

### When "Horizontal scroll mode" is selected.

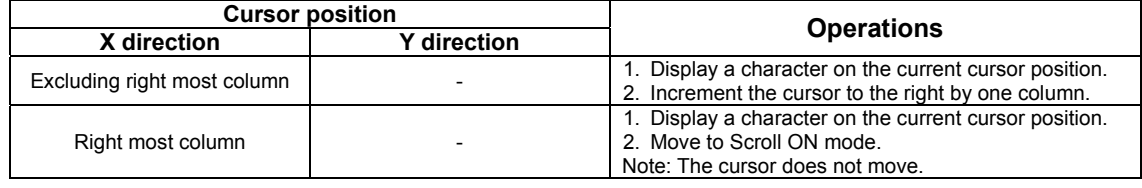

|                | <b>Operations</b>                                                                                                    |
|----------------|----------------------------------------------------------------------------------------------------|
| Scroll ON mode | 1. Shift only the current row left by one column to make<br>a space for the next character.<br>2. Display a character on the space<br>Note: The cursor does not move. |

Scroll ON mode is cancelled if any of the following commands are executed: "Back Note: Space", "Line Feed", "Home Position", "Display Clear", "Carriage Return", "Cursor Set", "Over-write mode", "Vertical scroll mode", "Horizontal scroll mode", "Insert character", "Delete character", "Insert line" and "Delete line".

### 13.3.2 Back Space

#### Code: 08h

### Please refer to "11 Display Area-End of Line Behavior" before reading.

Function: The cursor moves to the left by one character. The details of operation are as follows:

### When "Over-write mode" or "Vertical scroll mode" is selected.

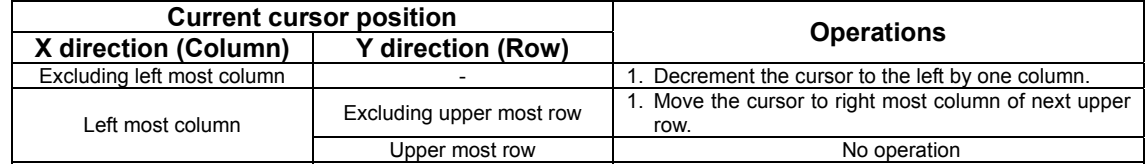

When "Horizontal scroll mode" is selected.

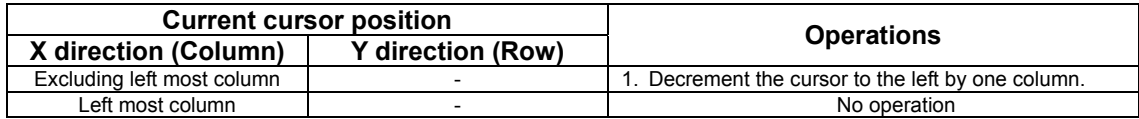

### 13.3.3 Horizontal Tab

#### 09<sub>h</sub> Code:

### Please refer to "11 Display Area-End of Line Behavior" before reading.

Function: The cursor moves to the right by one character. The details of operation are as follows:

### When "Over-write mode" is selected.

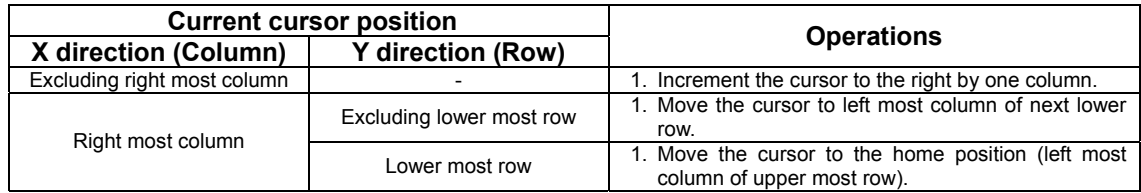

When "Vertical scroll mode" is selected.

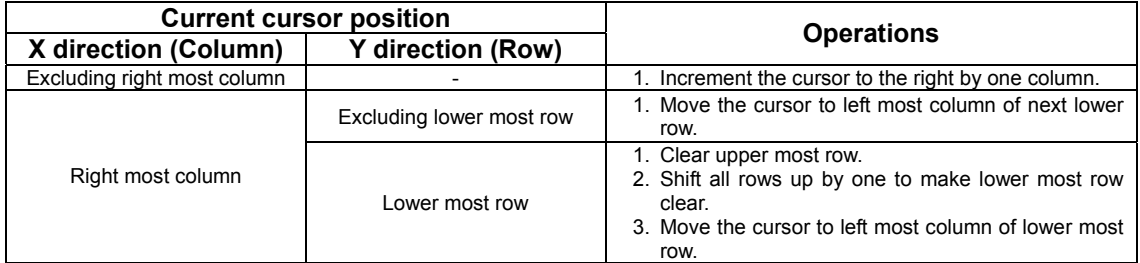

### CU24043-Y1A

When "Horizontal scroll mode" is selected.

|                             | <b>Current cursor position</b> |                                                                                                    |  |  |
|-----------------------------|--------------------------------|----------------------------------------------------------------------------------------------------|--|--|
| X direction (Column)        | <b>Y</b> direction (Row)       | <b>Operations</b>                                                                                                    |  |  |
| Excluding right most column |                                | 1. Increment the cursor to the right by one column.                                                                                        |  |  |
| Right most column           |                                | 1. Shift only the current row left by one column.<br>2. Keep executing this operation (Scroll ON mode).<br>Note: The cursor does not move. |  |  |

Note: Scroll ON mode is cancelled if any of the following commands are executed: "Back Space", "Line Feed", "Home Position", "Display Clear", "Carriage Return", "Cursor Set", "Over-write mode", "Vertical scroll mode", "Horizontal scroll mode", "Insert character", "Delete character", "Insert line" and "Delete line".

### 13.3.4 Line Feed

#### Code: 0Ah

### Please refer to "11 Display Area-End of Line Behavior" before reading.

Function: The cursor moves to next lower line. The details of operation are as follows:

When "Over-write mode" is selected.

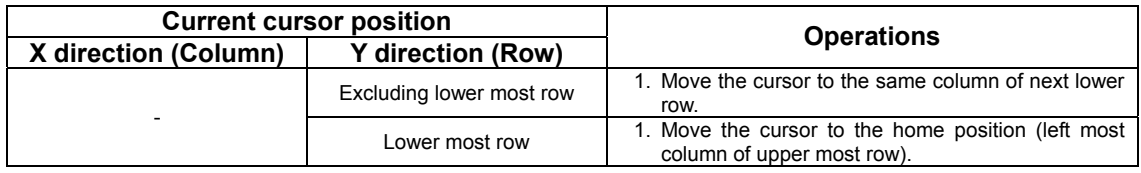

### When "Vertical scroll mode" is selected.

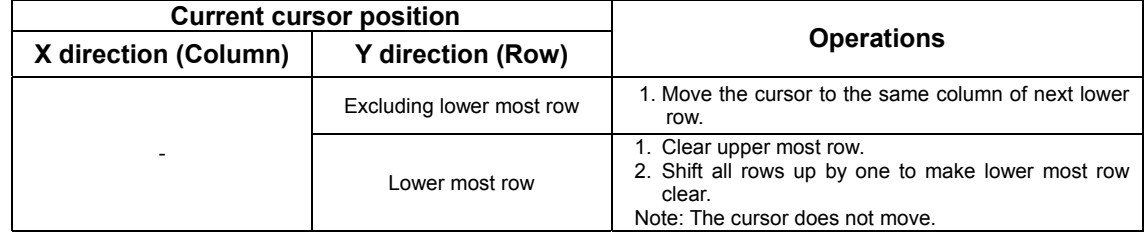

When "Horizontal scroll mode" is selected.

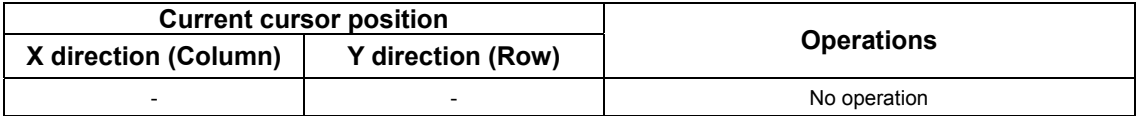

### 13.3.5 Home Position

#### Code: 0Bh

Function: Cursor moves to the home position. (the left end of top line).

### 13.3.6 Display Clear

#### Code: 0Ch

Function: Display is cleared and cursor moves to home position.

### 13.3.7 Carriage Return

#### Code: 0<sub>Dh</sub>

Function: Cursor moves to left end of same line.

### 13.3.8 Underline cursor mode

#### Code:  $13h$

Function: Cursor is displayed as underline.

### 13.3.9 Cursor off mode

Code:  $14h$ Function: Cursor display is OFF.

### 13.3.10 Block cursor mode

#### Code:  $15<sub>h</sub>$

Function: Cursor is displayed as a block, blinking. Blinking speed can be varied by "Blink Speed Control" command.

### 13.3.11 Underline cursor blink mode

Code: **16h** Function: Cursor is displayed as underline, blinking. Blinking speed can be varied by "Blink Speed Control" command.

### 13.3.12 Cursor set

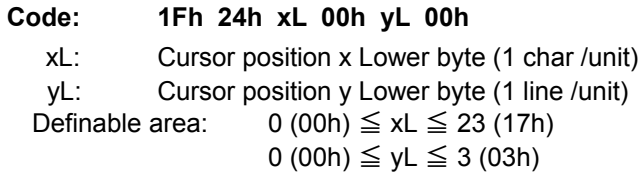

Function: The cursor moves to the specified X, Y position. If the specified X, Y position (X, Y, either or both) is outside the definable area, the command is ignored, and the cursor remains in the same position.

### CU24043-Y1A

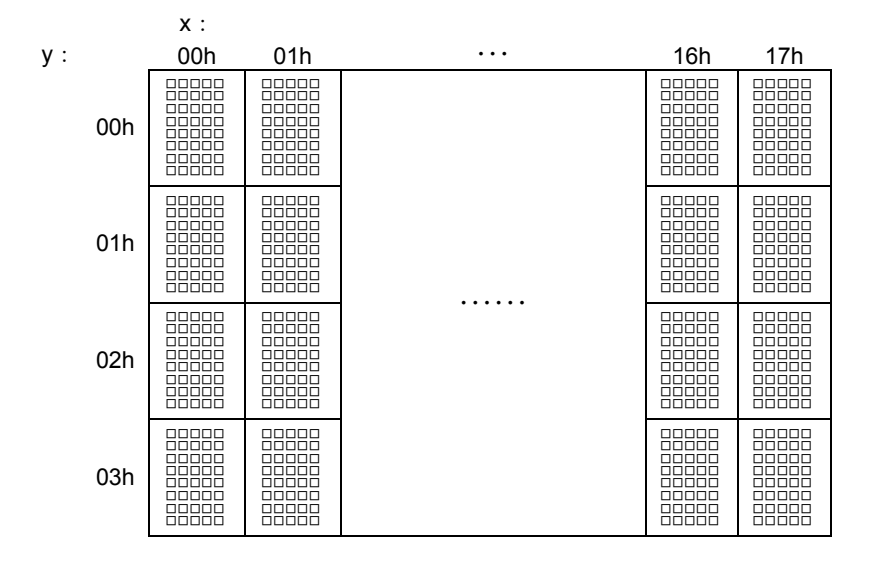

### 13.3.13 Initialize display

#### Code: 1Bh 40h

Function: Clear display and return settings to initial state. Software settings return to power-on state. Jumper settings are not re-loaded

### 13.3.14 RAM user font

#### 1Bh 25h n Code:

Function: Enable or disable for RAM user font.

- n = 01h, 31h: Enable (If RAM user font is not defined for a character code, built-in character is displayed)
- n = 00h, 30h: Disable (RAM user font already defined are not affected)

Initial value:  $n = 00h$ 

Characters already displayed are not affected.

In case of user font enable (n=01h, 31h), RAM user font is used for character codes defined using "Define RAM user font" command regardless of the state of various other settings.

### 13.3.15 Define RAM user font

Code: 1Bh 26h a c1 c2 [x1 d1...d(axx1)]...[xk d1...d(axxk)]

- $a$ : Select character type
- Start character code  $c1$ :
- $c2$ : End character code
- Number of dot for X direction x:
- Defined data  $d^*$

Definable area:  $a = 1 (01h)$ 

\n
$$
32 \, (20h) \leq c1 \leq c2 \leq 255 \, (\text{FFh})
$$
\n

\n\n $x = 5 \, (05h)$ \n

\n\n $0 \, (00h) \leq d \leq 255 \, (\text{FFh})$ \n

\n\n $k = c2 - c1 + 1$ \n

Function: Define user font into RAM.

A maximum of 16 characters may be defined.

After the first 16 are defined, any additional user font characters required must replace one already defined.

To display RAM user font characters, execution of "Define RAM user font" and "RAM user font" command is required. If a RAM user font character that is currently being displayed is re-defined, the currently-displayed character also changes to the new RAM user font character.

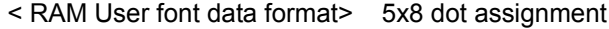

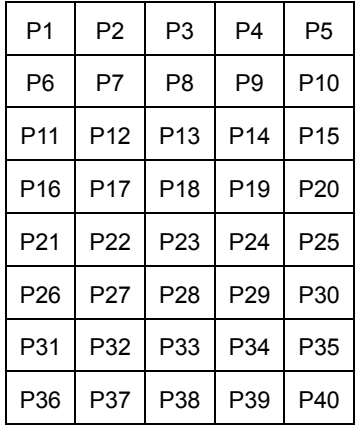

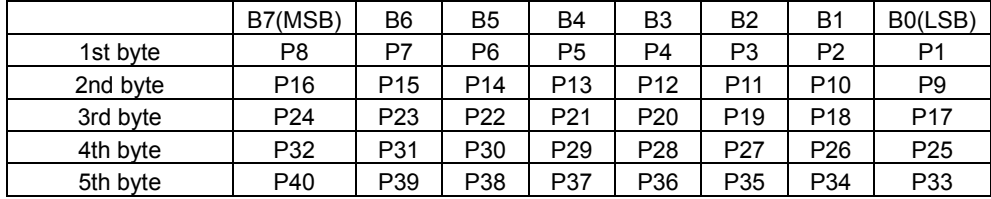

### 13.3.16 Delete RAM user font

Code:

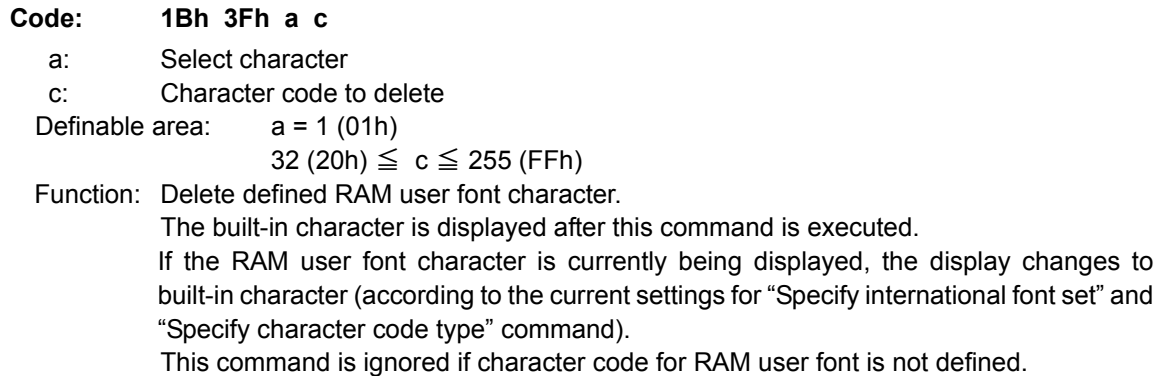

## 13.3.17 Character blink mode OFF

### 1Bh 41h Code: Function: Cancel character blink mode. Blinking stops for characters written after this command is executed. Characters already displayed are not affected.

### 13.3.18 Character blink mode ON

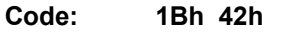

Function: Specifies character blink mode.

Blinking starts for characters written after this command is executed.

Characters already displayed are not affected.

Blinking speed can be varied by "Blink speed control" command.

### 13.3.19 Specify quick write mode

#### Code: 1Bh 45h

Function: Specifies quick write mode. Quick data write with minimum BUSY time will be provided by this mode because data acceptance is given priority over refreshing of the screen.

Note: Within this mode, continuous high speed data write may cause display to flicker. Blinking speed may deviate from set speed. The figure in 13.3.21 Specify flickerless write mode shows the difference between **Flickerless Mode and Quick Write Mode.** 

### CU24043-Y1A

### 13.3.20 Specify International font set

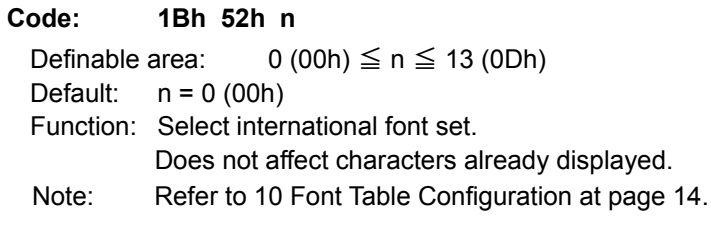

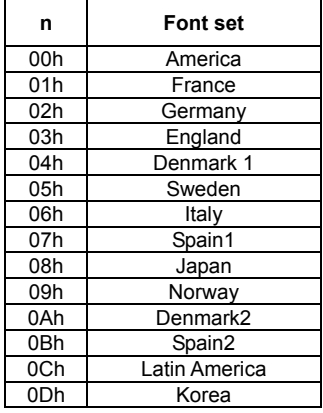

### 13.3.21 Specify flickerless write mode

#### Code: 1Bh 53h

Function: Specifies flickerless write mode.

Within flickerless mode, although BUSY might become longer, flicker-less high-speed continuous data write can be achieved since refreshing of screen is given priority over data acceptance.

#### Note: The following figure shows the difference between Flickerless Mode and Quick Write Mode. Refer to 13.3.19 Specify quick write mode.

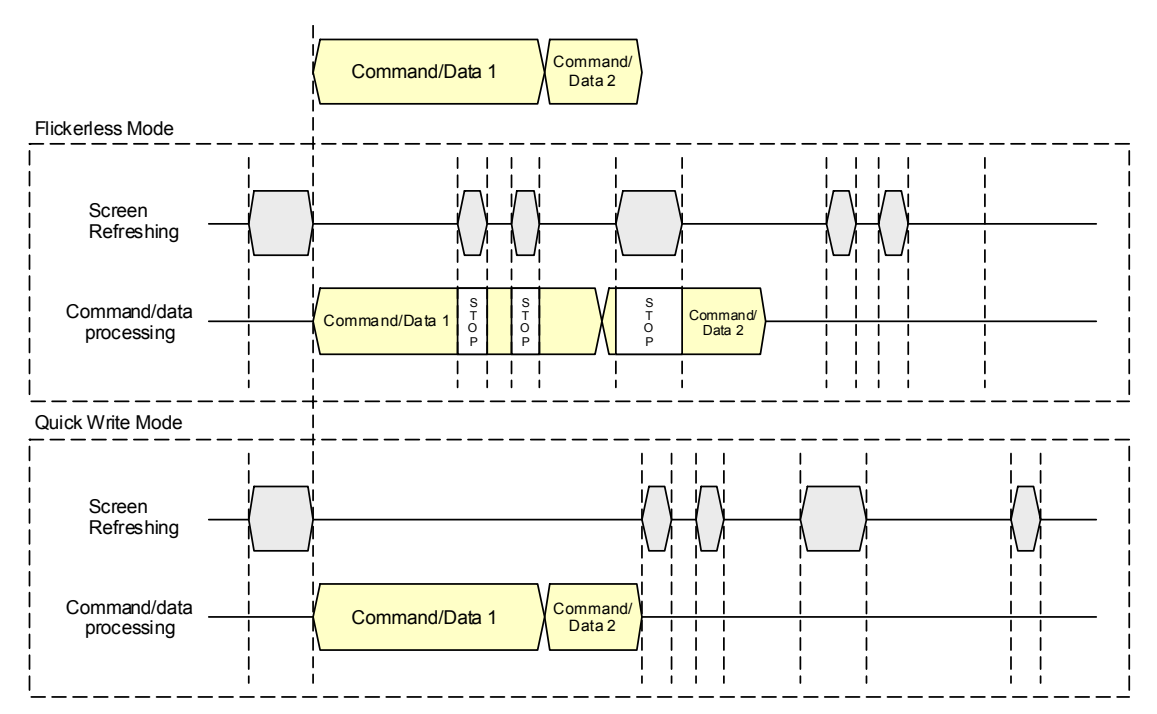

### 13.3.22 Blink speed control

1Bh 54h s Code: **Blinking speed**  $S^*$ Definable area: 0 (00h)  $\leq$  s  $\leq$  255 (FFh) 00h, FFh : 128×13.5ms (Typ.) FEh, FDh: 127×13.5ms (Typ.)  $\cdot$ 02h, 01h : 1×13.5ms (Typ.) Default:  $s = 40h (32 X 13.5ms)$ Function: Specifies blinking speed for block cursor, underline cursor blink, and character blink.

### 13.3.23 Underline display mode ON

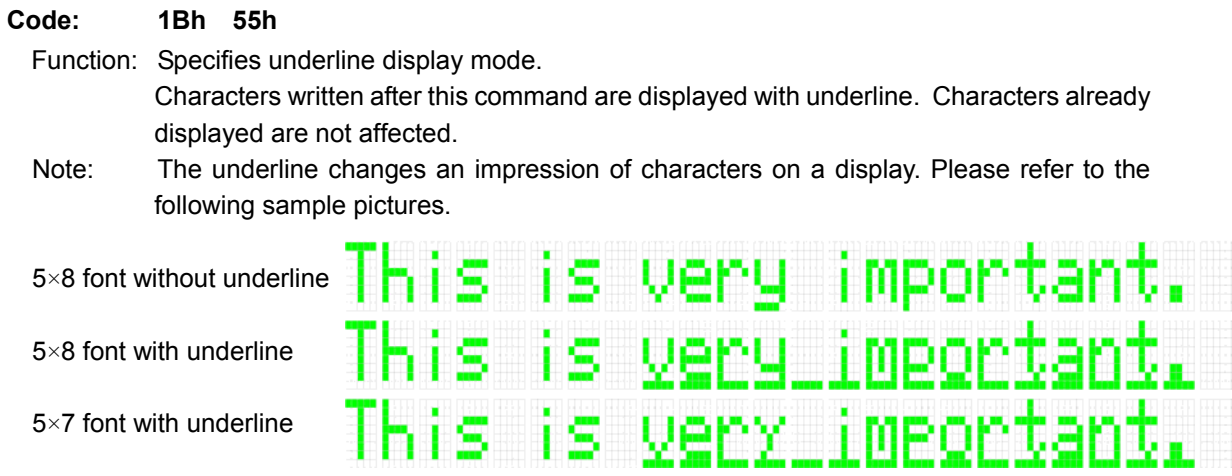

### 13.3.24 Underline display mode OFF

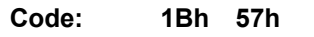

Function: Cancel underline display mode.

Characters written after this command are displayed with no underline.

Characters already displayed are not affected.

### 13.3.25 Insert character

#### Code: 1Bh 58h F3h

Function: Characters from cursor position to right end of same line move to the right by one character. The right-most character is discarded. One-character blank (space) is set at cursor position. Cursor does not move.

Command is ignored if there is insufficient space in the x and/or y direction for one character at the current cursor position.

### 13.3.26 Delete character

#### 1Bh 58h F4h Code:

- Function: Character at cursor position is deleted, and display from there to right end of same line moves to the left by one character. One-character blank (space) is set at right end of same line. Cursor does not move.
	- Command is ignored if there is insufficient space in the x and/or y direction for one character at the current cursor position.

### 13.3.27 Insert line

#### 1Bh 58h F5h Code:

Function: Display contents for the line of the current cursor position, and all lower lines, are shifted down by one line. The line of the current cursor position is blanked (space), and cursor position is set to left end of same line. Display contents in the bottom line are discarded. Command is ignored if there is insufficient space in the x and/or y direction for one character at the current cursor position.

### 13.3.28 Delete line

#### Code: 1Bh 58h F6h

Function: The line of the current cursor position is deleted, and the below display is moved up by one line. Cursor position does not change. Bottom line is blanked (space). Command is ignored if there is insufficient space in the x and/or y direction for one character at the current cursor position.

### 13.3.29 Reset

#### Code: 1Bh 58h FFh

Function: Transition to state immediately after power-on. Jumper settings are re-loaded; baud rate (for asynchronous serial), serial interface (synchronous / asynchronous) and test mode setting.

### 13.3.30 Specify character code type

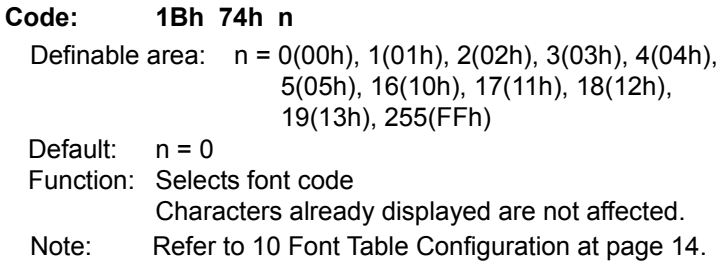

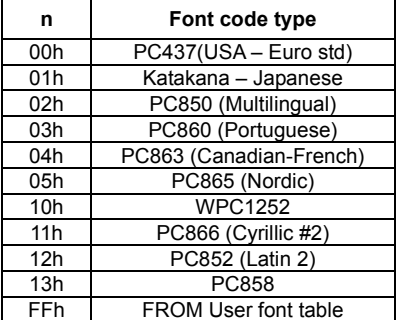

### 13.3.31 Over-write mode

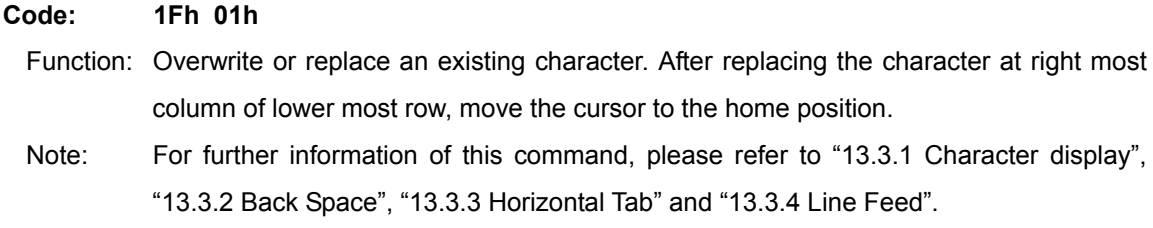

### 13.3.32 Vertical scroll mode

#### 1Fh 02h Code:

- Function: Overwrite or replace an existing character. After replacing the character at right most column of lower most row, shift all rows up by one to make lower most row clear.
- For further information of this command, please refer to "13.3.1 Character display", Note: "13.3.2 Back Space", "13.3.3 Horizontal Tab" and "13.3.4 Line Feed".

### 13.3.33 Horizontal scroll mode

#### Code: 1Fh 03h

- Function: Overwrite or replace an existing character. After replacing the character at right most column of any row, shift only the current row left by one column to make a space for the next character.
- For further information of this command, please refer to "13.3.1 Character display", Note: "13.3.2 Back Space", "13.3.3 Horizontal Tab" and "13.3.4 Line Feed".

### 13.3.34 Horizontal scroll speed

Code: 1Fh 73h n Definable area:  $0(00h) \leq n \leq 31(1Fh)$ Default:  $n = 0$  (00h)

Note: Next command is not executed until scrolling action is finished.

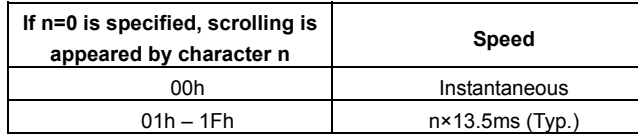

### 13.3.35 Brightness level setting

#### Code: 1Fh 58h n

 $n:$ Brightness level setting Definable area:  $1(01h) \le n \le 8(08h)$ , 49 (31h)  $\le n \le 56(38h)$ Default:  $n = 4 (04h)$ Function: Specify display brightness level.

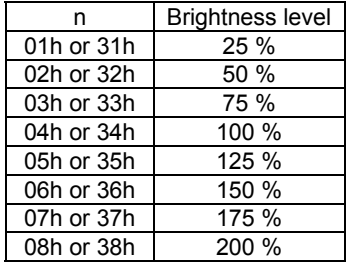

### 13.3.36 Wait

Code: 1Fh 28h 61h 01h t

t: Wait time

Definable area: 0 (00h)  $\leq$  t  $\leq$  255 (FFh)

Function: Wait for the specified period of time. Command and data processing is suspended. Wait time =  $t \times$  approx. 0.5sec

### 13.3.37 Display blink

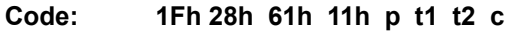

- p: **Blink pattern**
- $t1$ : Normal display time
- $t2:$ Blank display time
- Number of repetition  $C^*$

Definable area:  $0 \leq p \leq 1$ 

p=0: A display is not affected.

p=1: Repeat blink display with normal and blank display

- $1(01h) \leq t1 \leq 255$  (FFh)
- $1(01h) \leq t2 \leq 255$  (FFh)
- $0(00h) \le c \le 255$  (FFh)

Function: Blink display action

Blink pattern specified by "p".

Time specified by "t1", "t2", and repeat Blink display

A: t1 X 13.5 ms (Typ.) Normal display

B: t2 X 13.5 ms (Typ.) Blank display

This command does not affect the display memory.

If c=0 is specified, blinking continues during subsequent command/data processing, until  $c=1 - 255$  or Initialize command is specified.

If  $c=1 - 255$  is specified, blink display is repeated  $1 - 255$  times while command/data execution is stopped. After display blinking is ended, normal display and command/data execution is resumed.

During display blinking, Block cursor, Underline cursor blink and Character blink stops. After blink action, blinking speed for Block cursor, Underline cursor blink and Character blink change to t1 and t2 as set in blink action command.

### 13.3.38 Screen saver

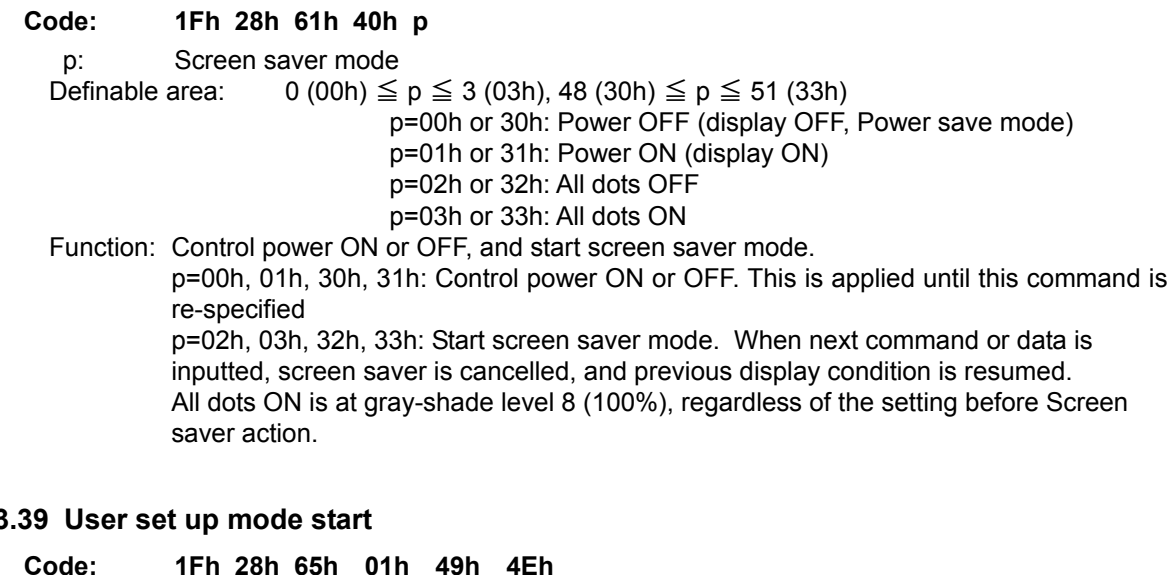

### $13.3$

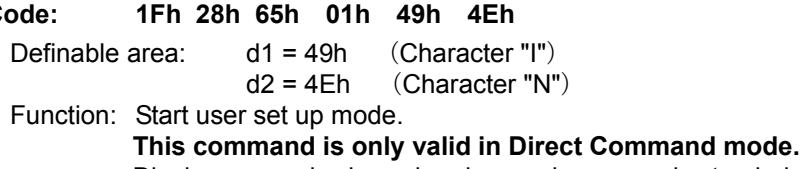

Display screen is cleared and normal commands stop being accepted.

### 13.3.40 User set up mode end

Code: 1Fh 28h 65h 02h 4Fh 55h 54h

Definable area:  $d1 = 4Fh$  (Character "O")  $d2 = 55h$  (Character "U")

 $d3 = 54h$  (Character "T")

Function: End user set up mode, and software reset of display is executed.

### This command is only valid in user setup mode.

After this command is executed, software reset is executed, the receiving buffer is cleared, and all settings and display are reset to a power-on condition.

Jumper settings are re-loaded; baud rate (for asynchronous serial), serial interface (synchronous / asynchronous) and test mode setting.

### 13.3.41 Define FROM user font

#### 1Fh 28h 65h 14h P(20h-1) P(20h-2)...P(FFh-5) Code:

 $P$ Definition data

 $0(00h) \le P \le 255$  (FFh) Definable area:

(20h-1)...P(20h-5)......P(FFh-5) 5 Bytes / font x 224 characters (1120 bytes) Function: Define the 1 byte user font to the user font table in FROM.

All 224 characters should be defined at once; it is not possible to only define some part of the FROM user font address space. Contents of FROM user font table are not defined when shipped.

### This command is only valid in user setup mode.

Data defined by this command is retained even if power is turned off.

Display power is switched OFF during processing of this command.

The display screen is cleared and display power is turned on again after this command is executed.

To display FROM user font characters, "Specify character code type" command (n=FFh) must be executed.

Code: 1Fh 28h 65h 01h 49h 4Eh

Code: 1Fh 28h 65h 02h 4Fh 55h 54h

Code: 1Fh 28h 65h 14h P(20h-1) P(20h-2)...P(FFh-5)

### Please follow the procedures to define and display FROM user font characters.

- (1) "User set up mode start" command
- (2) "Define FROM user font" command
- (3) "User set up mode end" command
- Code: 1Bh 74h FFh (4) "Specify character code type" command
- 

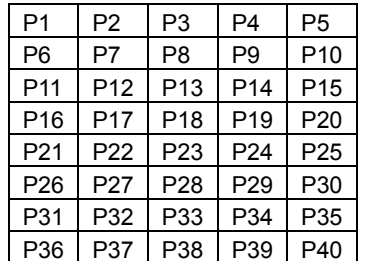

### <FROM User font data format> 5x8 dot assignment

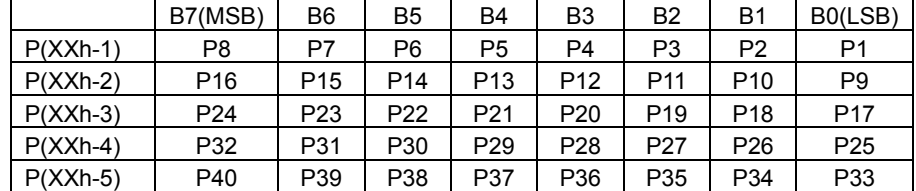

CLI24043-Y1A

### 13.3.42 Read Status information

Code: 1Fh 28h 65h 40h a [b c d e]

Definable area: a = 2 (02h), 32 (20h), 48 (30h), 128 (80h)

 $a = 02h$ : Firmware version information (b, c, d, e are not used)

a= 20h : Memory checksum information

0000h  $\leq$  (b + c x 100h)  $\leq$  FFFFh : Start address

- 0000h  $\leq$  (d + e x 100h)  $\leq$  FFFFh: Data length
- a= 30h : Product type information (b, c, d, e are not used)
- $a=80h$ : User font information (c, d, e are not used)

 $20h \leq b \leq FFh$  : Character code

Function: Respond with the requested display status information.

The following data are sent from Asynchronous serial interface This command is only valid in Serial OUT mode.

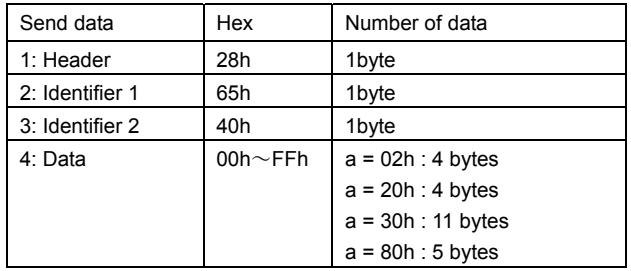

### 13.3.43 Display Status information

Code: 1Fh 28h 65h 41h a

 $a = 2(02h), 32(20h), 33(21h)$ Definable area:

a= 02h : Firmware version

a= 20h : Firmware checksum

a= 30h : User font table checksum

 $[P(20h-1)...P(FFh-5)]$ 

Function: Display on home position the requested status information. This command is only valid in user setup mode.

### 13.3.44 Serial OUT mode start

Code: 1Fh 28h 65h 83h d1 d2

Definable area:  $d1 = 49h$  (Character "I")

(Character "N")  $d2 = 4Eh$ 

Function: Switch SBUSY to Serial OUT and start "Serial OUT mode".

This command is only valid when Asynchronous serial interface is selected and mode is Direct Command mode.

Display screen is cleared and normal commands stop being accepted.

Wait at least 5ms after sending 4Eh ("N") before sending next data.

During Serial OUT mode, do not use SBUSY for communication flow control.

### 13.3.45 Serial OUT mode end

Code: 1Fh 28h 65h 84h d1 d2 d3

Definable area: (Character "O")  $d1 = 4Fh$  $d2 = 55h$ (Character "U")  $d3 = 54h$ (Character "T") Function: Switch Serial OUT to SBUSY and start "Direct Command mode". This command is only valid in Serial OUT mode. After "Serial OUT mode end" command is executed, SBUSY=0 (READY) until receipt of next data.

Wait at least 5ms after sending 54h ("T") before sending next data.

### 13.3.46 Select / Deselect 5×8 Matrix font

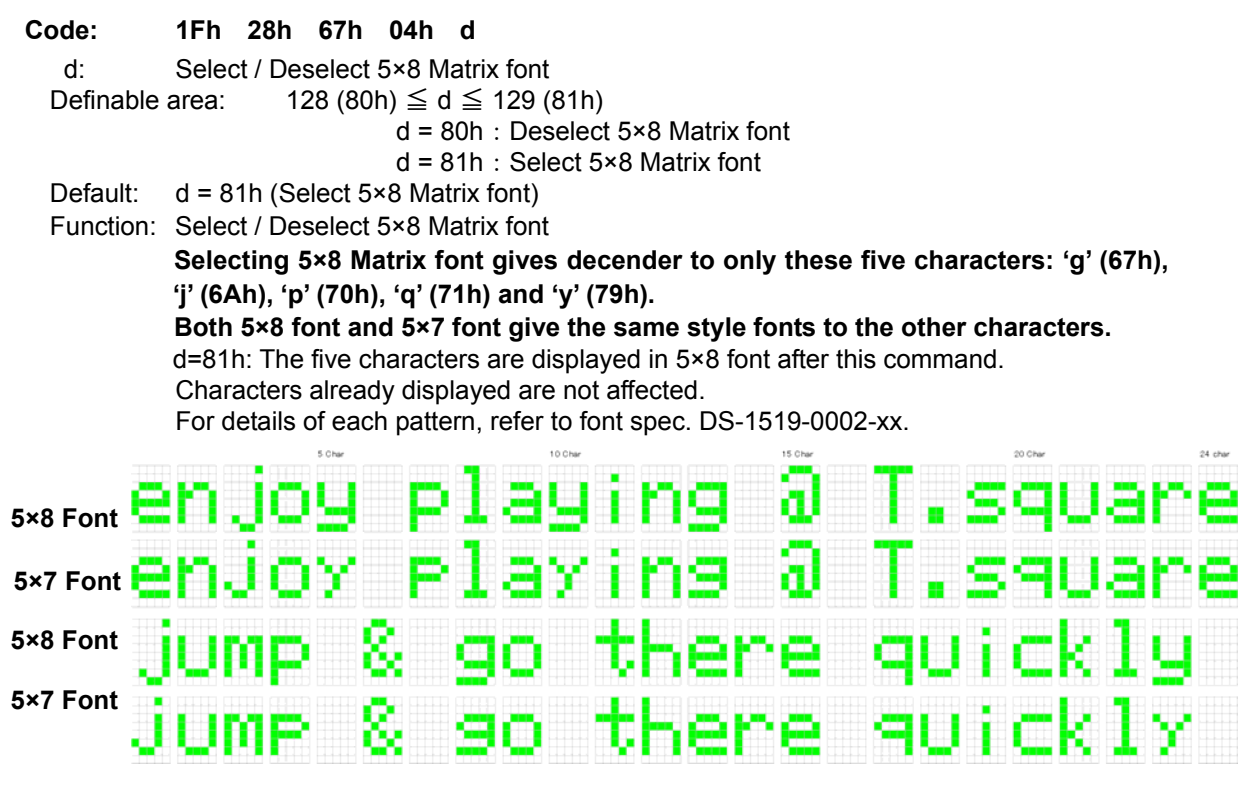

### 13.3.47 Select/Deselect Alternative Magnified Font

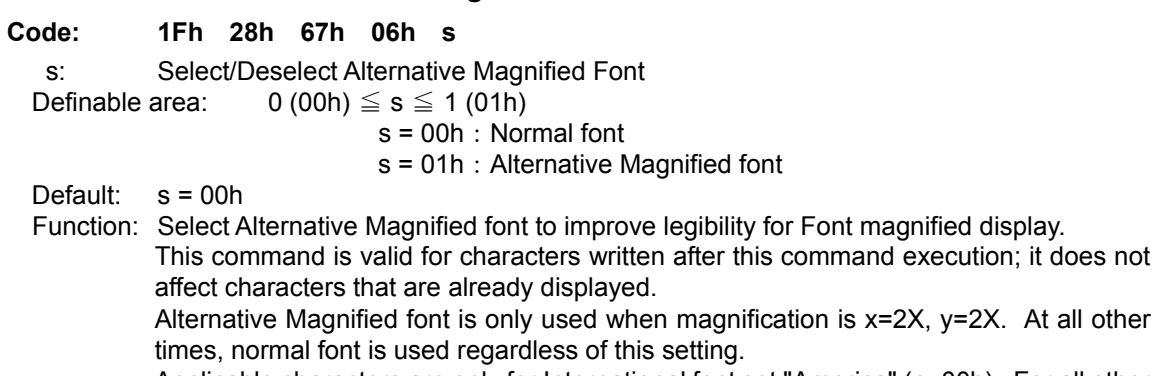

Applicable characters are only for International font set "America" (n=00h). For all other fonts, normal font is used regardless of this setting.

When FROM user font table ("Specify character code type" command) is selected, user font characters have priority, regardless of this setting.

Note: Refer to the DS-1519-0002-xx CU-Y Series VFD character fonts specification.

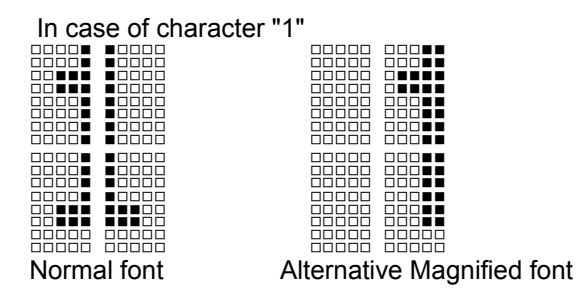

H n na n

H

T T T T

### 13.3.48 Font Magnification

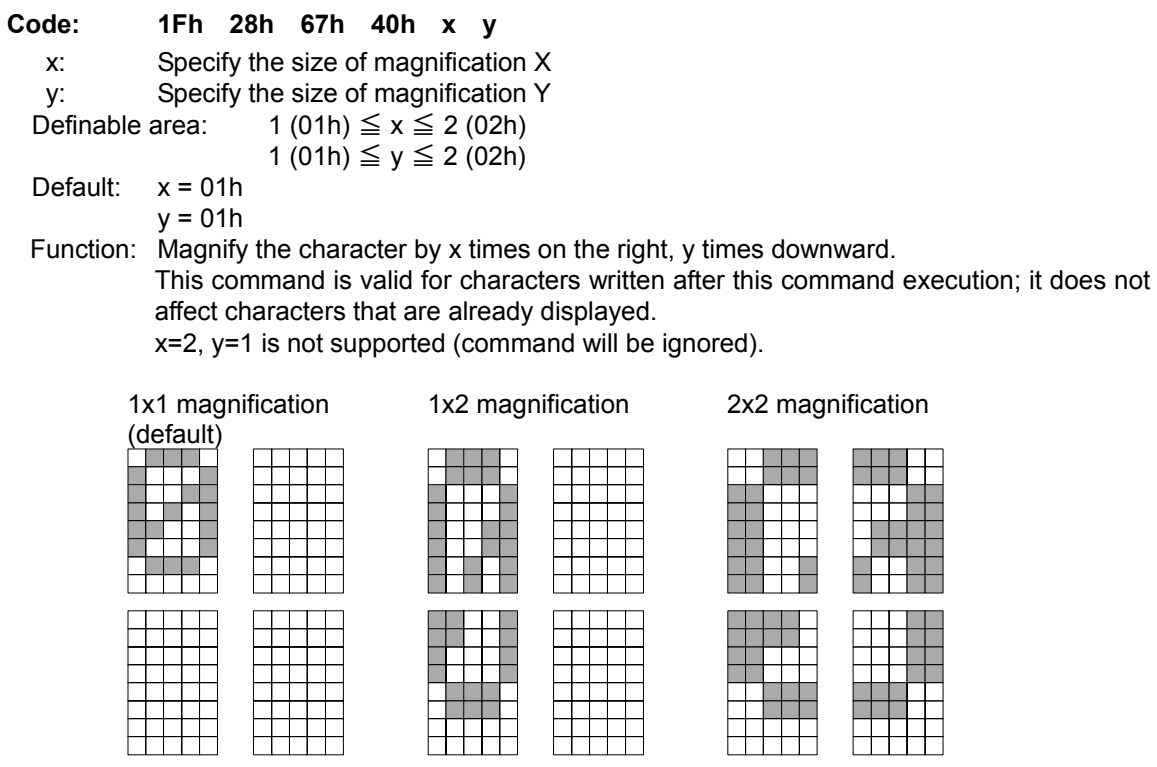

### 13.3.49 Individual Character Brightness Level Setting

#### 1Fh 28h 67h 50h d1 d2 d3 Code:

- $d1$ : Gray-shade level
- $d2$ : Dummy data
- $d3$ : Dummy data

 $1(01h) \le d1 \le 8(08h)$ , 49 (31h)  $\le d1 \le 54(38h)$ Definable area:

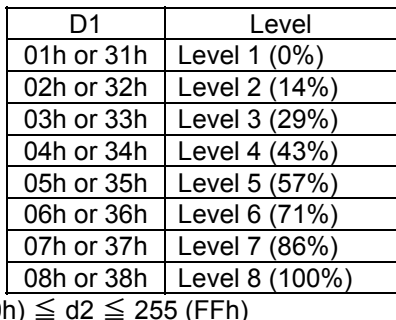

- $0(00<sup>t</sup>)$  $\overline{0}$  (00h)  $\leq$  d3  $\leq$  255 (FFh)
- Default:  $d1 = 8 (08h)$

Function: Specify gray-shade level of characters.

This command is valid for characters written after this command execution; it does not affect characters that are already displayed.

Note: This individual character brightness is a relative value of allover display brightness. If the display brightness level and the individual matrix brightness level are 200% (2,000 cd/m2) and Level 5 (57%) respectively, the individual character brightness is 2,000  $\text{cd/m}^2 \times 57\% = 1,140 \text{ cd/m}^2$ . In order to set allover the display brightness, please refer to the command "13.3.35 Brightness level setting".

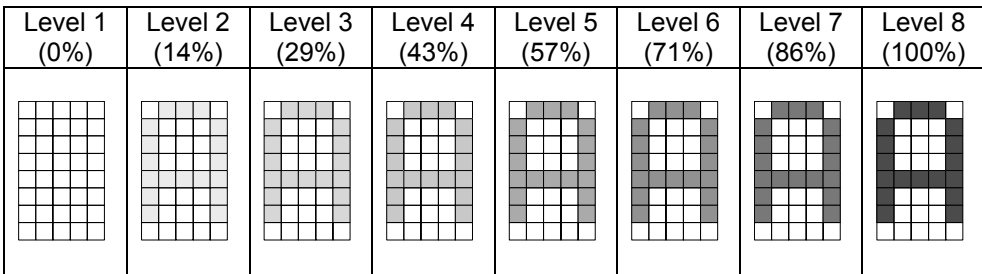

#### $14$ **Pin Configuration**

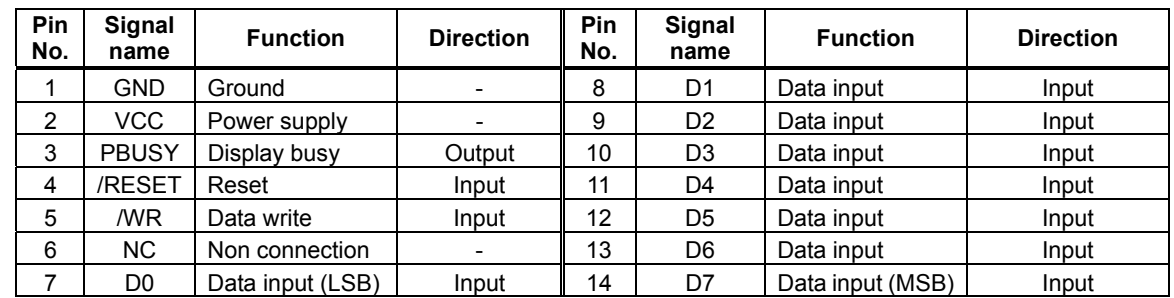

### 14.1 Parallel interface connecter (Fourteen through-holes / CN1)

### 14.2 Serial interface connector (Six through-holes / CN3)

### 14.2.1 Case of Asynchronous serial interface is selected.

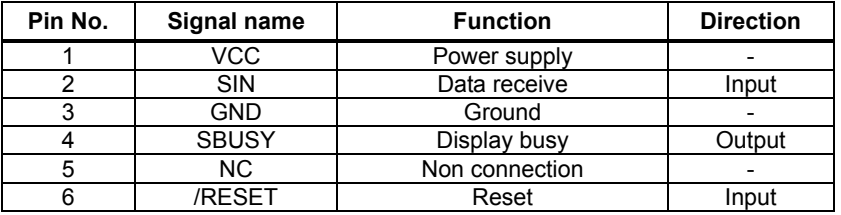

### 14.2.2 Case of Synchronous serial interface is selected.

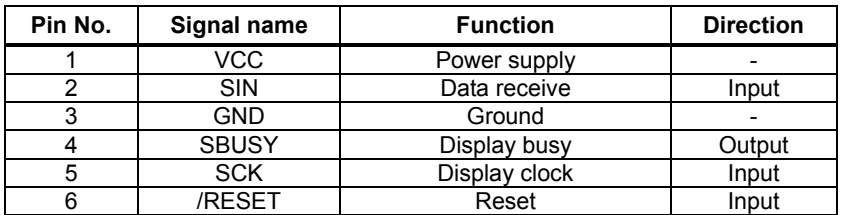

#### $15$ **Firmware Version Notation**

The firmware version is shown in the following position.

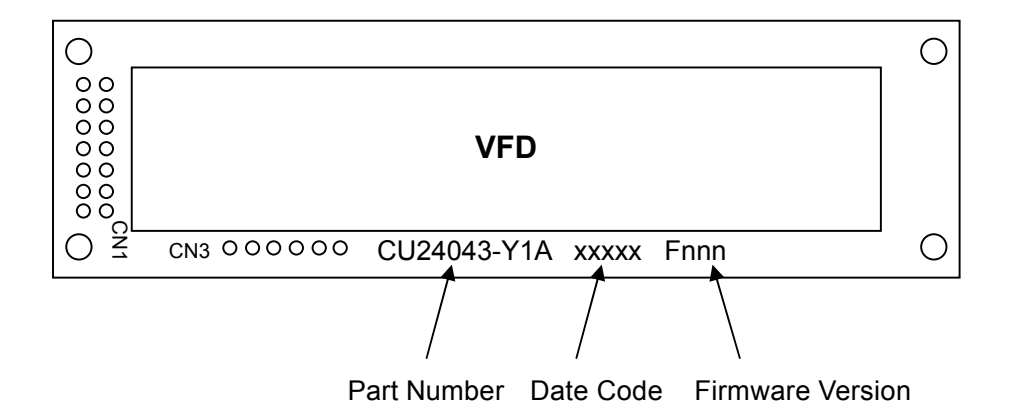

#### 16 **Physical Dimensions**

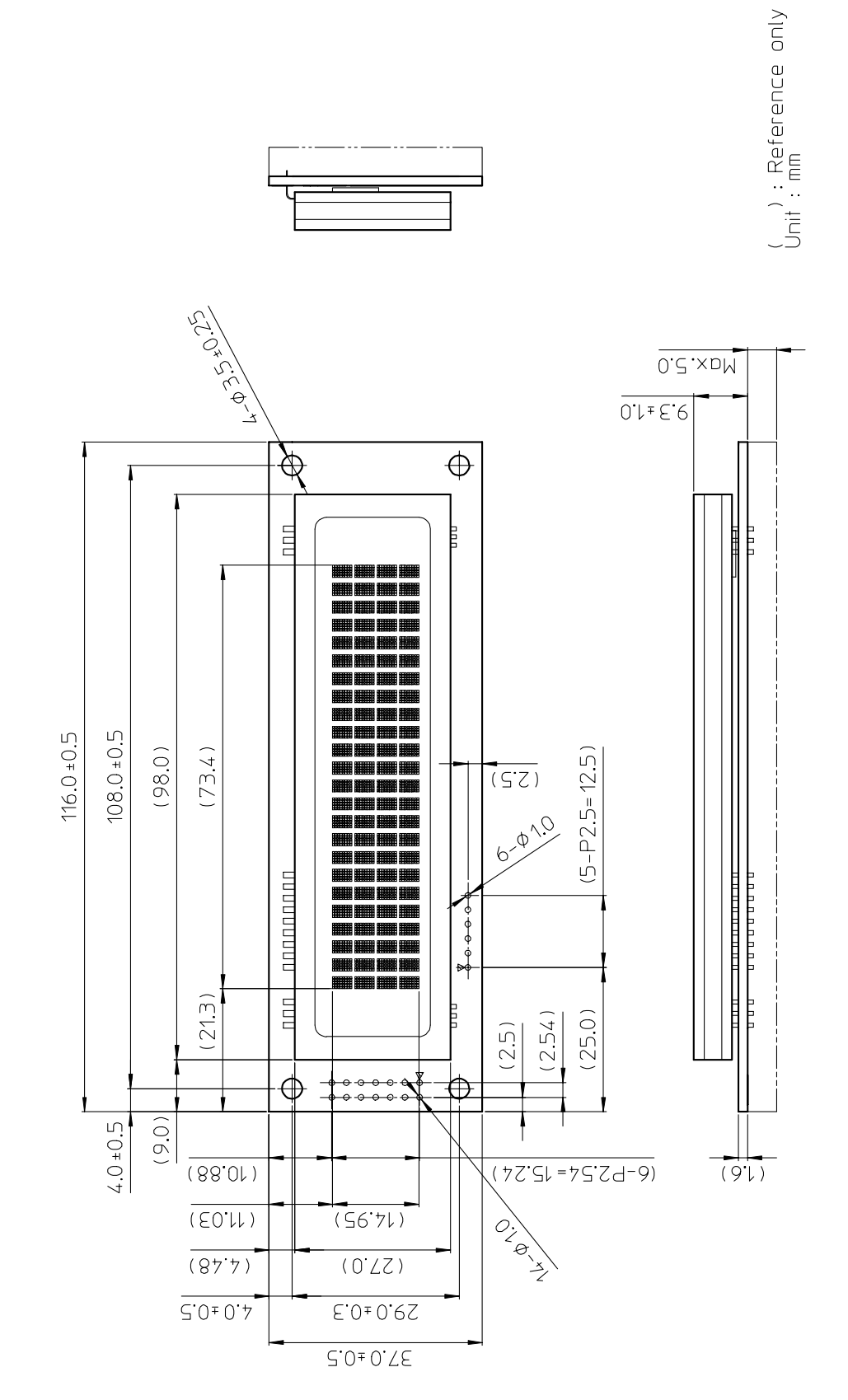

 $-39-$ 

### **Notice for the Cautious Handling VFD Modules**

### Handling and Usage Precautions:

Please carefully follow the appropriate product application notes for proper usage, safety handling, and operation standards for maximum performance.

[VFD tubes are made of glass]

- Because the edges of the VFD glass-envelop are not smooth, it is necessary to handle carefully to avoid injuries to vour hands
- Please avoid breaking the VFD glass-envelop to prevent injury from sharp glass particles.  $\bullet$
- The tip of the exhaust pipe is fragile so avoid shock from impact.
- It is recommended to allow sufficient open space surrounding the exhaust pipe to avoid possible damage.
- Please design the PCB for the VFD-module within 0.3 mm warping tolerance to avoid any forces that may damage the display due to PCB distortion causing a breakdown of the electrical circuit leading to VFD failure.

[High voltage]

- Avoid touching conductive electrical parts, because the VFD-module uses high voltage exceeding 30~100 volts.
- Even when electric power is turned off, it may take more than one minute for the electrical current to discharge.

### [Cable connection]

- Do not unplug the power and/or data cables of VFD-modules during operating condition because unrecoverable damage may result.
- Sending input signals to the VFD-module during a power off condition sometimes causes I/O port damage.
- It is recommended to use a 30 cm or shorter signal cable to prevent functional failures.

### [Electrostatic charge]

VFD-modules needs electrostatic free packaging and protection from electrostatic charges during handling and usage.

[Structure]

- During operation, VFD and VFD-modules generate heat. Please consider sufficient heat radiation dissipation using heat sink solutions.
- We prefer to use UL grade materials or components in conjunction with VFD-modules.
- Wrap and twist motion causes stress and may break VFDs & VFD modules. Please adhere to allowances within 0.3mm at the point of attachment.

[Power]

- Apply regulated power to the VFD-module within specified voltages to protect from failures.
- Because some VFD-modules may consume in rush current equal to twice the typical current at power-on timing. we recommend using a sufficient power capability and quick starting of the power regulator.
- VFD-module needs a specified voltage at the point of connection. Please use an adequate power cable to avoid a decrease in voltage. We also recommend inserting a power fuse for extra protection.

[Operating consideration]

- Illuminating phosphor will decrease in brightness during extended operation. If a fixed pattern illuminates for an extended period,( several hours), the phosphor efficiency will decrease compared to the non operating phosphor causing a non uniform brightness among pixels. Please consider programming the display patterns to use all phosphor segments evenly. Scrolling may be a consideration for a period of time to refresh the phosphor condition and improve even illumination to the pixels.
- We recommend using a signal cable 30cm or less to avoid some possible disturbances to the signal.

[Storage and operating environment]

Please use VFD-modules under the recommended specified environmental conditions. Salty, sulfur and dusty environments may damage the VFD-module even during storage.

[Discard]

Some VFDs contain a small amount of cadmium in the phosphor and lead in the solder. When discarding VFDs or VFD-modules, please adhere to governmental related laws or regulations.

**[Others]** 

- Although the VFD-module is designed to be protected from electrical noise, please plan your circuitry to exclude as much noise as possible.
- Do not reconstruct or repair the VFD-module without our authorization. We cannot assure the quality or reliability of unauthorized reconstructed VFD-modules.

### Notice:

· We do not authorize the use of any patents that may be inherent in these specifications.

·Neither whole nor partial copying of these specifications are permitted without our approval.

If necessary, please ask for assistance from our sales consultant.

· This product is not designed for military, aerospace, medical or other life-critical applications. If you choose to use this product for these applications, please ask us for prior consultation or we cannot take responsibility for problems that may occur.

### **Revision Note**

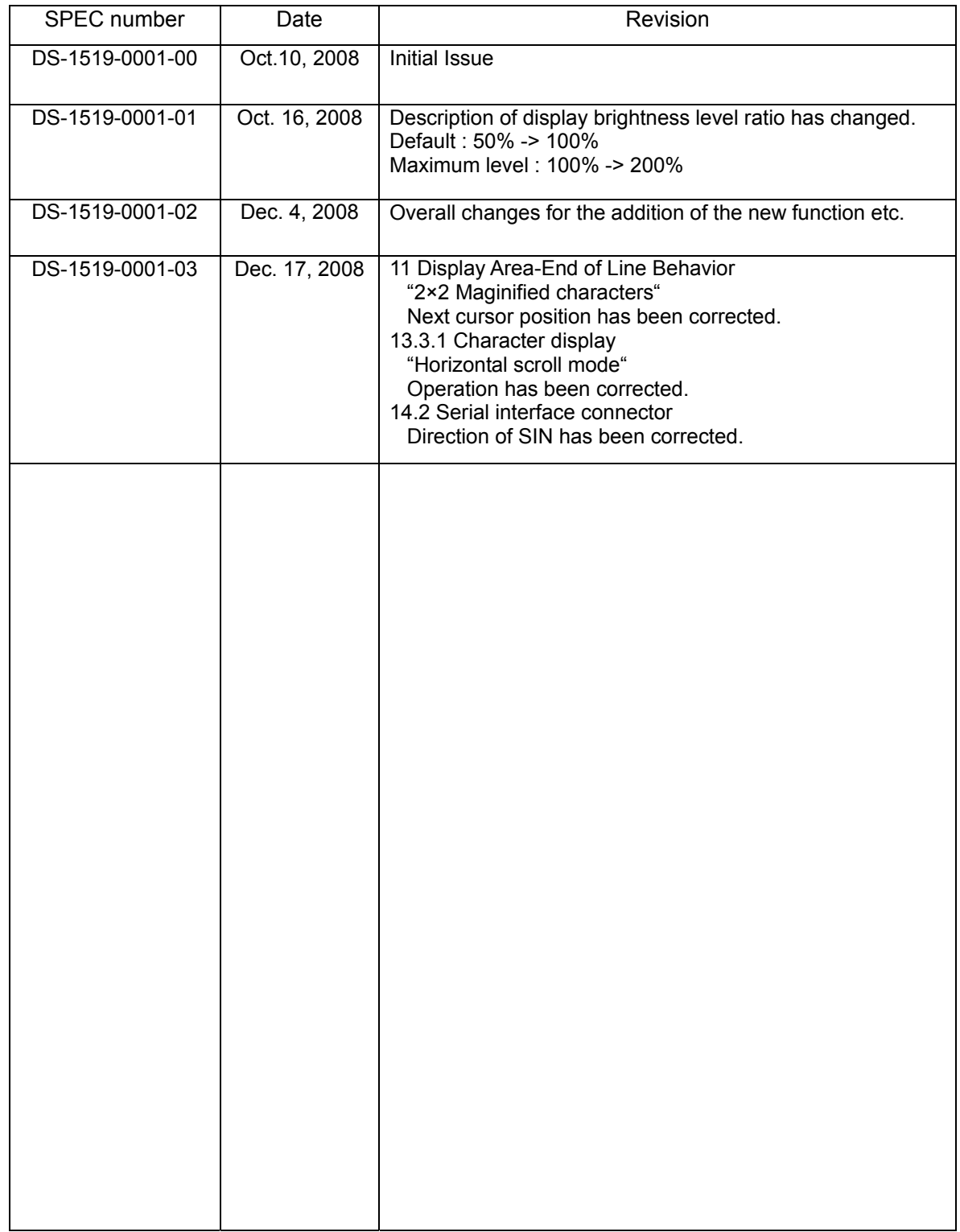

## **X-ON Electronics**

Largest Supplier of Electrical and Electronic Components

*Click to view similar products for* [noritake](https://www.x-on.com.au/manufacturer/noritake) *manufacturer:*

Other Similar products are found below :

[EFP127X098B07A](https://www.x-on.com.au/mpn/noritake/efp127x098b07a) [GU160X80E-7900B](https://www.x-on.com.au/mpn/noritake/gu160x80e7900b) [CU16025-UW30J](https://www.x-on.com.au/mpn/noritake/cu16025uw30j) [GU128x18F-K612A2](https://www.x-on.com.au/mpn/noritake/gu128x18fk612a2) [GU140X32F-7003B](https://www.x-on.com.au/mpn/noritake/gu140x32f7003b) [EFP105X067B07A](https://www.x-on.com.au/mpn/noritake/efp105x067b07a) [CU20049-UW2A](https://www.x-on.com.au/mpn/noritake/cu20049uw2a) [CU24043-Y100](https://www.x-on.com.au/mpn/noritake/cu24043y100) [GU140X16G-7000B](https://www.x-on.com.au/mpn/noritake/gu140x16g7000b) [CU24043-Y1A](https://www.x-on.com.au/mpn/noritake/cu24043y1a) [GU126X64F-K612A4](https://www.x-on.com.au/mpn/noritake/gu126x64fk612a4) [GT800X480A-C903P](https://www.x-on.com.au/mpn/noritake/gt800x480ac903p) [GU256X16M-K612C5](https://www.x-on.com.au/mpn/noritake/gu256x16mk612c5) [GTWX101VLB00P](https://www.x-on.com.au/mpn/noritake/gtwx101vlb00p) [GE256X64C-7933B](https://www.x-on.com.au/mpn/noritake/ge256x64c7933b) [GTWV070C3A00PA](https://www.x-on.com.au/mpn/noritake/gtwv070c3a00pa) [GU256X128E-3900B](https://www.x-on.com.au/mpn/noritake/gu256x128e3900b) [GT800X480A-C903PA](https://www.x-on.com.au/mpn/noritake/gt800x480ac903pa) [CU22042-Y1A](https://www.x-on.com.au/mpn/noritake/cu22042y1a) [GU256X64D-](https://www.x-on.com.au/mpn/noritake/gu256x64d7000)[7000](https://www.x-on.com.au/mpn/noritake/gu256x64d7000) [GTWQ043C3A00PA](https://www.x-on.com.au/mpn/noritake/gtwq043c3a00pa) [EFP164X104B07A](https://www.x-on.com.au/mpn/noritake/efp164x104b07a) [GU128X8T-K612C5](https://www.x-on.com.au/mpn/noritake/gu128x8tk612c5) [GU256X128D-3900B](https://www.x-on.com.au/mpn/noritake/gu256x128d3900b) [TKU016CT-A100](https://www.x-on.com.au/mpn/noritake/tku016cta100) [GTWV050C3A00PA](https://www.x-on.com.au/mpn/noritake/gtwv050c3a00pa) [GU128X64-800B](https://www.x-on.com.au/mpn/noritake/gu128x64800b) [GTWX101VHA00P](https://www.x-on.com.au/mpn/noritake/gtwx101vha00p) [CU16025-UW2J](https://www.x-on.com.au/mpn/noritake/cu16025uw2j) [GU128X32D-7003](https://www.x-on.com.au/mpn/noritake/gu128x32d7003) [CU20025-UW1J](https://www.x-on.com.au/mpn/noritake/cu20025uw1j) [GU256X64F-9900](https://www.x-on.com.au/mpn/noritake/gu256x64f9900) [CU22042-Y100](https://www.x-on.com.au/mpn/noritake/cu22042y100) [GU256X64E-3900B](https://www.x-on.com.au/mpn/noritake/gu256x64e3900b) [GTWV050VHB00P](https://www.x-on.com.au/mpn/noritake/gtwv050vhb00p) [GT800X480A-1303P](https://www.x-on.com.au/mpn/noritake/gt800x480a1303p) [CU40026-TW200A](https://www.x-on.com.au/mpn/noritake/cu40026tw200a) [GU140X16G-7806A](https://www.x-on.com.au/mpn/noritake/gu140x16g7806a) [GU140X32F-7003](https://www.x-on.com.au/mpn/noritake/gu140x32f7003) [GU140X32F-](https://www.x-on.com.au/mpn/noritake/gu140x32f7806a)[7806A](https://www.x-on.com.au/mpn/noritake/gu140x32f7806a) [CU16025-UX6J](https://www.x-on.com.au/mpn/noritake/cu16025ux6j) [GU256X64C-3900B](https://www.x-on.com.au/mpn/noritake/gu256x64c3900b) [CU20025-UX1J](https://www.x-on.com.au/mpn/noritake/cu20025ux1j) [GTWV070VHA00P](https://www.x-on.com.au/mpn/noritake/gtwv070vha00p) [GU256X64D-3900B](https://www.x-on.com.au/mpn/noritake/gu256x64d3900b) [GU256X128C-3900B](https://www.x-on.com.au/mpn/noritake/gu256x128c3900b) [CU24025-](https://www.x-on.com.au/mpn/noritake/cu24025uw1j) [UW1J](https://www.x-on.com.au/mpn/noritake/cu24025uw1j) [CU20045SCPB-T31A](https://www.x-on.com.au/mpn/noritake/cu20045scpbt31a) [CU20049-UW2J](https://www.x-on.com.au/mpn/noritake/cu20049uw2j) [GU140X16J-7000B](https://www.x-on.com.au/mpn/noritake/gu140x16j7000b)